# **NAIS WAIS**

PLC基础培训

# 初学者也能得心应手 简便编程!

松下电工**(**中国**)**有限公司 制御**EC**

**Smart Solutions by NAIS** 

# 松下**PLC**系列简介

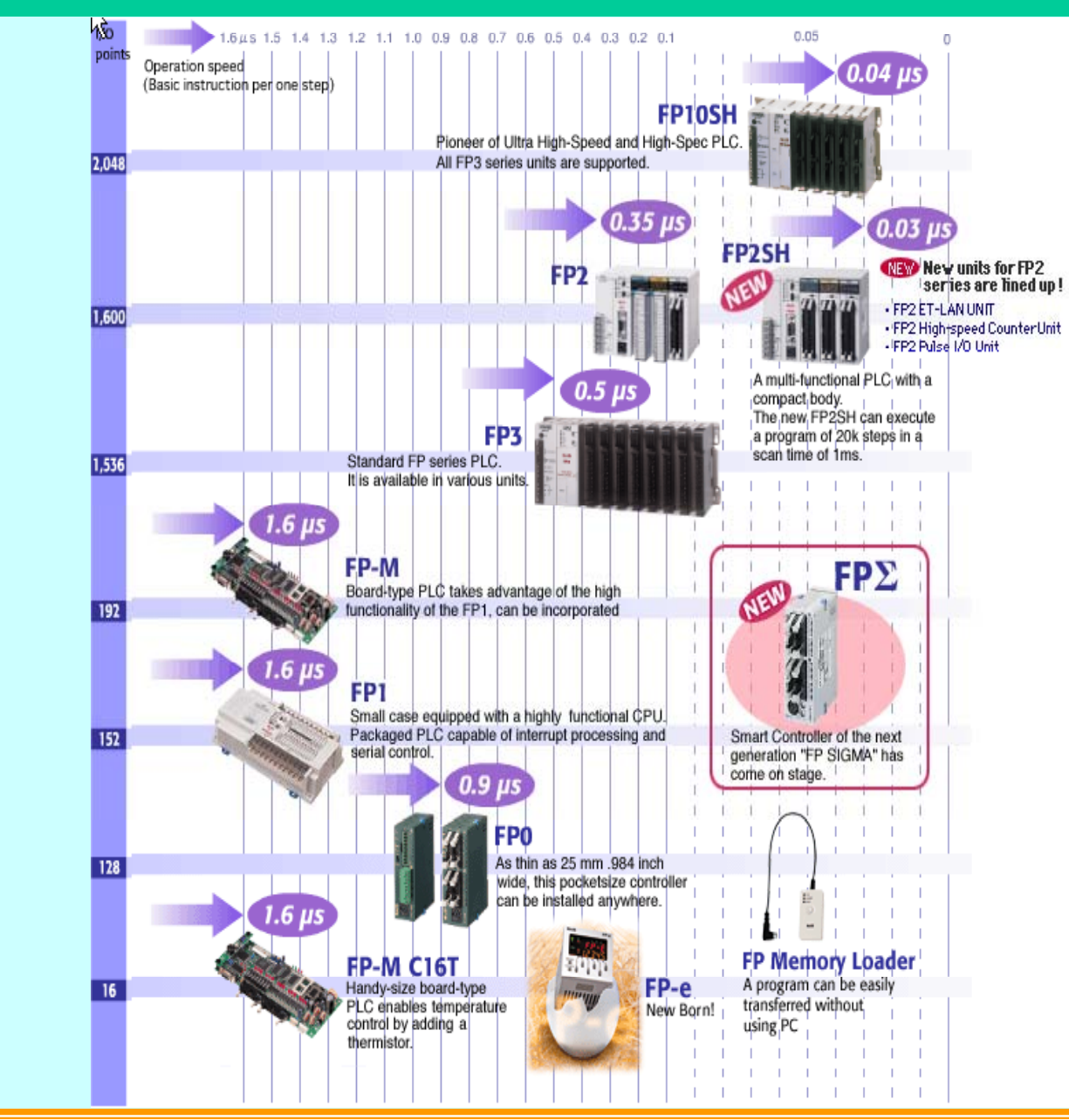

# $\mathbf{r} \square \square \mathbf{v}$

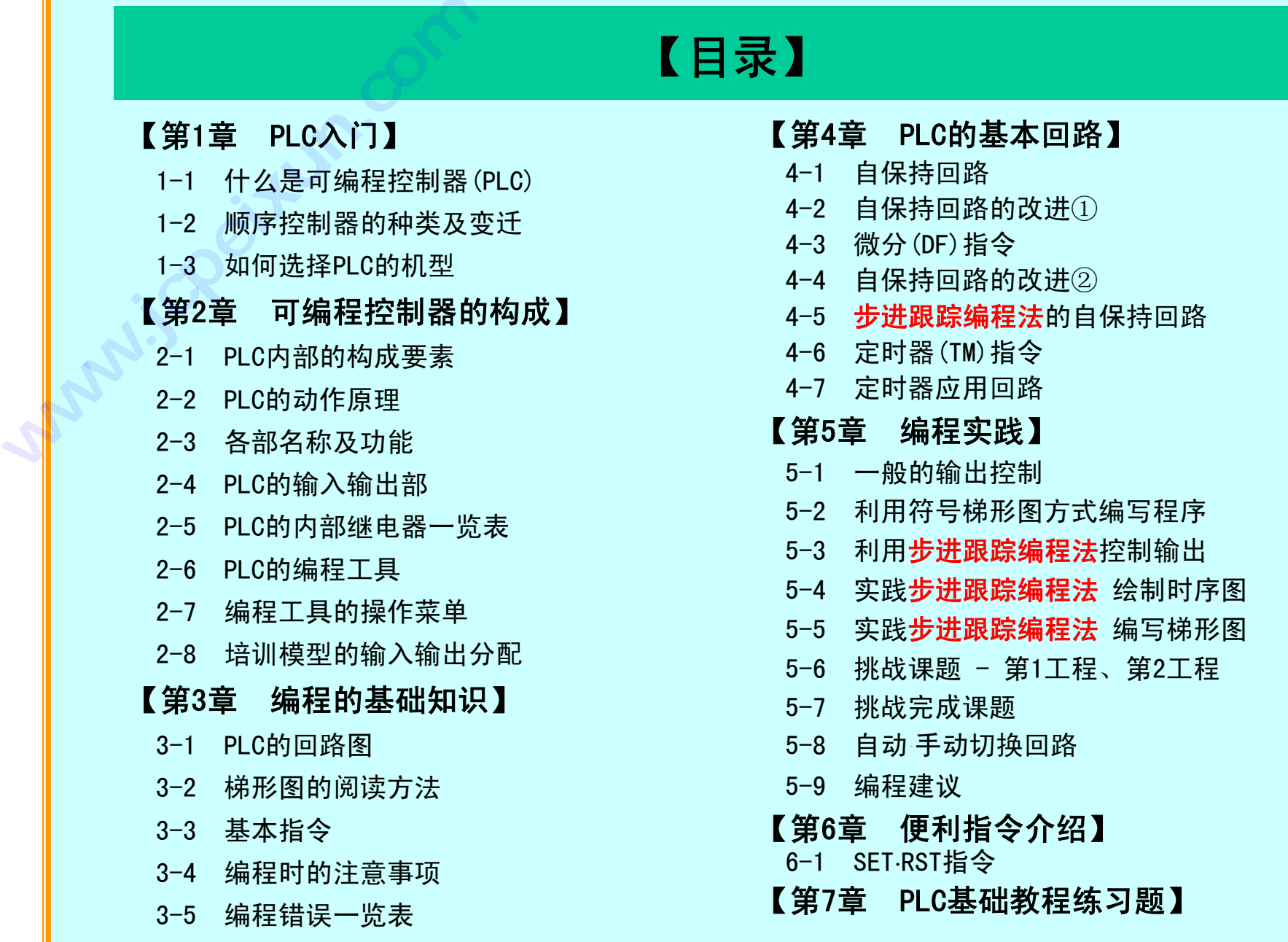

# 【前言】

可编程控制器(Programmable Controller)于1968年在美国首次登场,是用于自动控 制的控制器。与当时作为控制领域的主流的利用继电器的自动控制方式相比,具有

- ◆ 易于编写、修改程序。
- ◆ 高度的控制性能。
- ◆ 无触点、长寿命。
- ◆ 高可靠性。

等多项良好特性,因此迅速得到推广普及。 最近,随着半导体技术的飞速发展,可编程控制器更加

- ◆ 小型化。
- ◆ 高性能化。
- ◆ 低价格化。

现在,PLC的应用领域早已不仅限于生产设备,在楼宇自动化、列车、汽车、自动 售货机、停车场管理、水库控制等各种领域,PLC也都得到越来越广泛的应用。

本培训的目标是让任何人都能得心应手,简单方便地掌握这个承担着自动控制 核心任务的PLC的基础知识。

祝愿大家活用本教材、迈入自动控制领域,在这个永无止境的、无限广阔的 "最刺激的世界" 里大显身手、尽展才华。

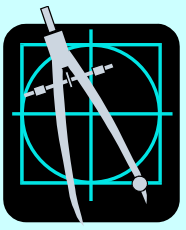

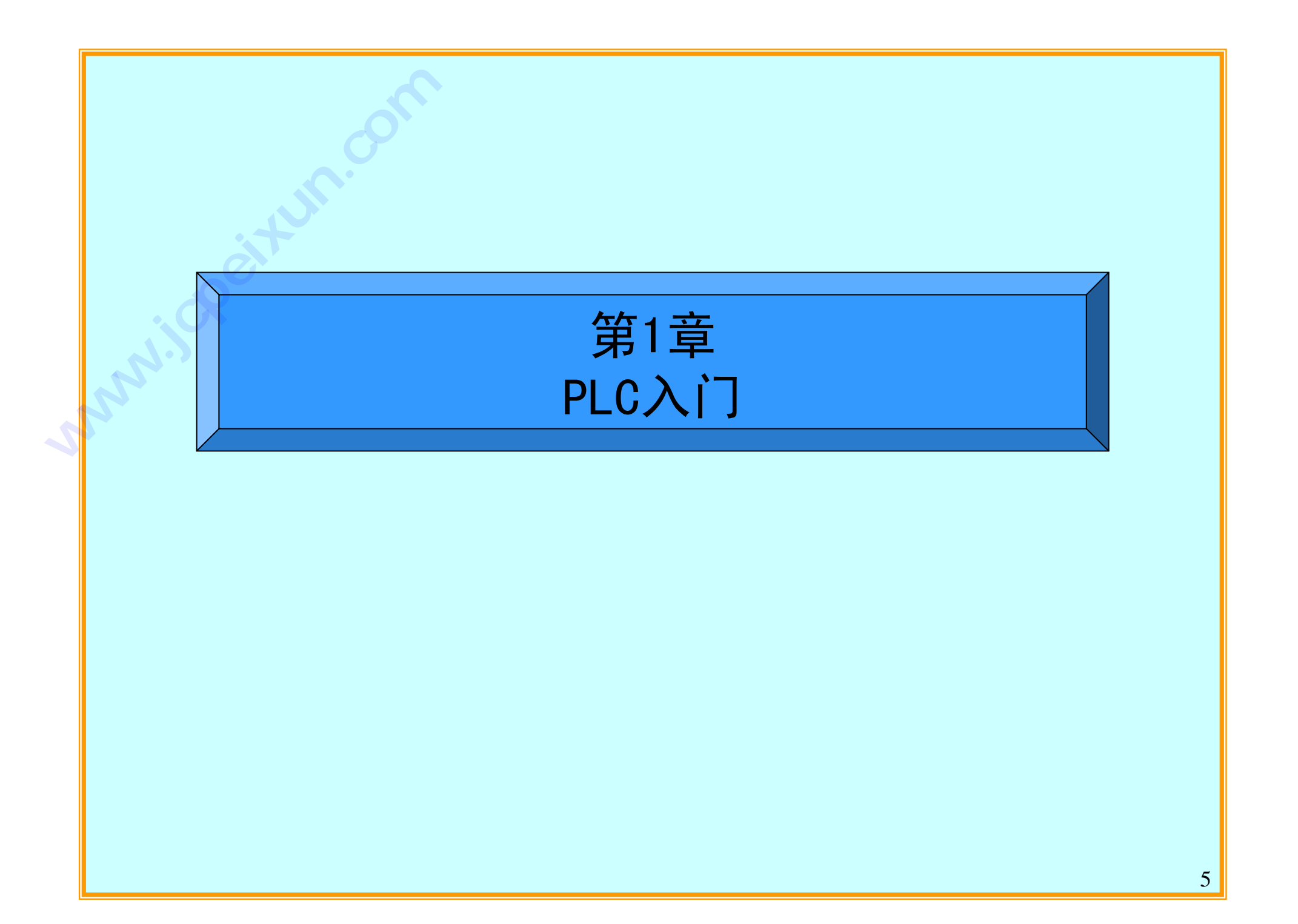

# 【1-1. 什么是可编程控制器?】

可编程控制器是顺序控制专用的控制器,正式英文名称是 Programmable Controller(简称PC)。 在中国为了与个人计算机相区别,简称为PLC(沿用旧称Programmable Logic Controller)。

可编程控制器(以下简称PLC)将来自输入设备的信号,按照给定的条件进行处理、运算、判断 并将该结果输出到外部设备。

在PLC诞生之前,自动控制是利用继电器、定时器等组合实现的。

因此,伴随着控制内容的改变,必须花费很多时间进行配线施工,在实际应用中存在很多缺点。

与计算机控制相比,PLC最大的不同点是

- ◆ 配备有丰富的顺序控制专用指令
- ◆ 通过专用指令能够方便地编制程序
- ◆ 高速度重复循环执行程序(扫描)
- ◆ 充分考虑到恶劣的使用环境, 抗干扰能力强

由于上述原因,PLC作为自动控制用控制器当前最为普及。

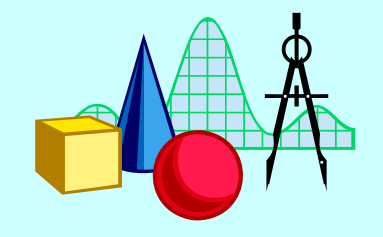

# 【1-2. 顺序控制器的种类及变迁】

# 【区分】

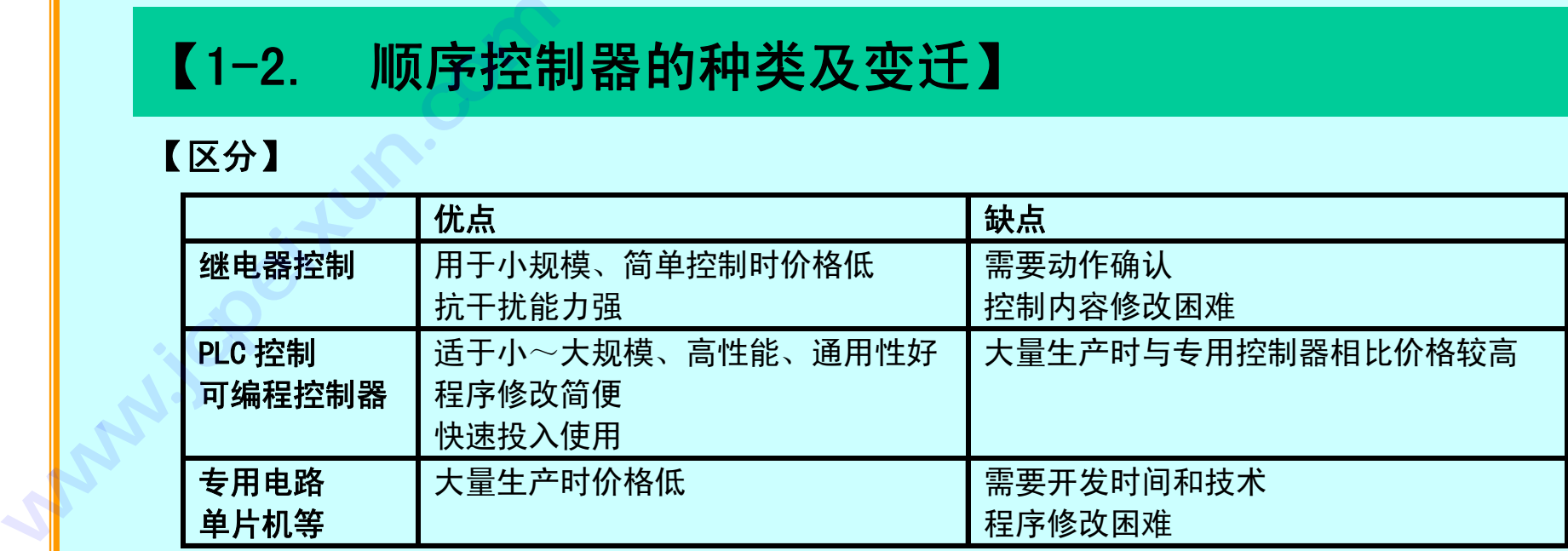

【变迁】

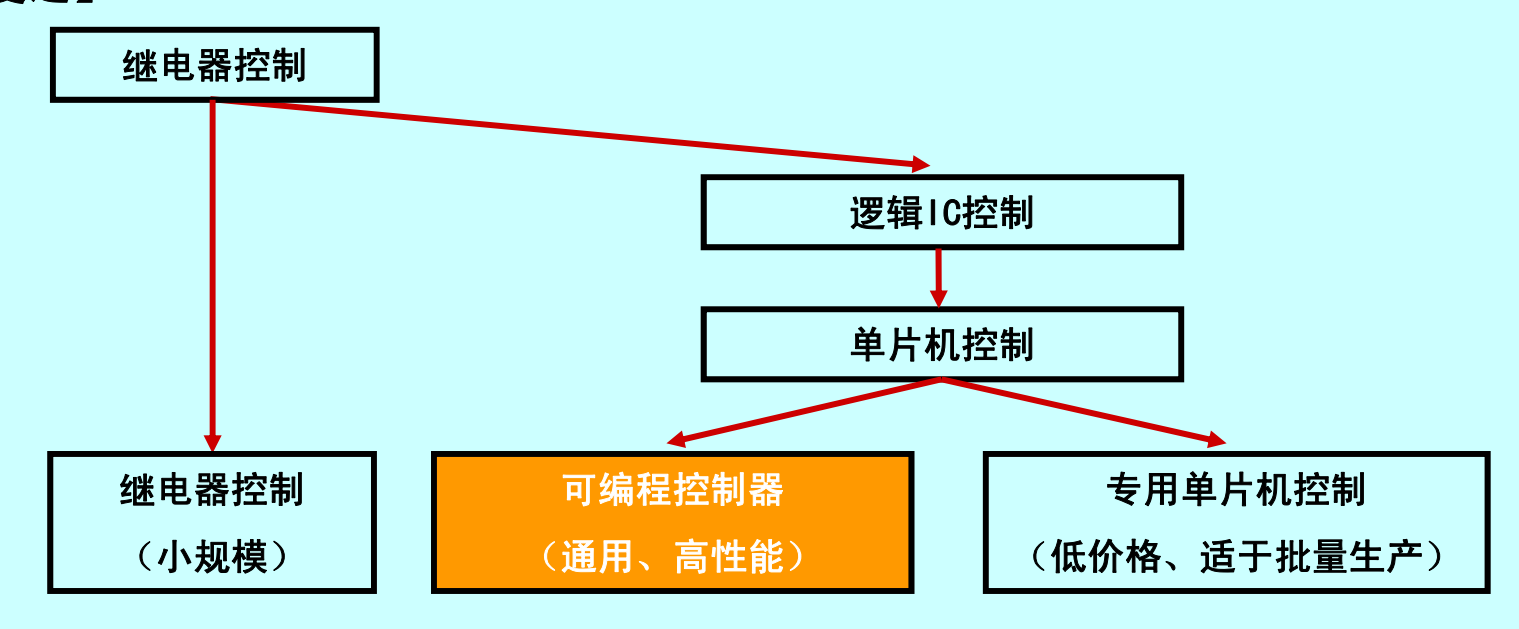

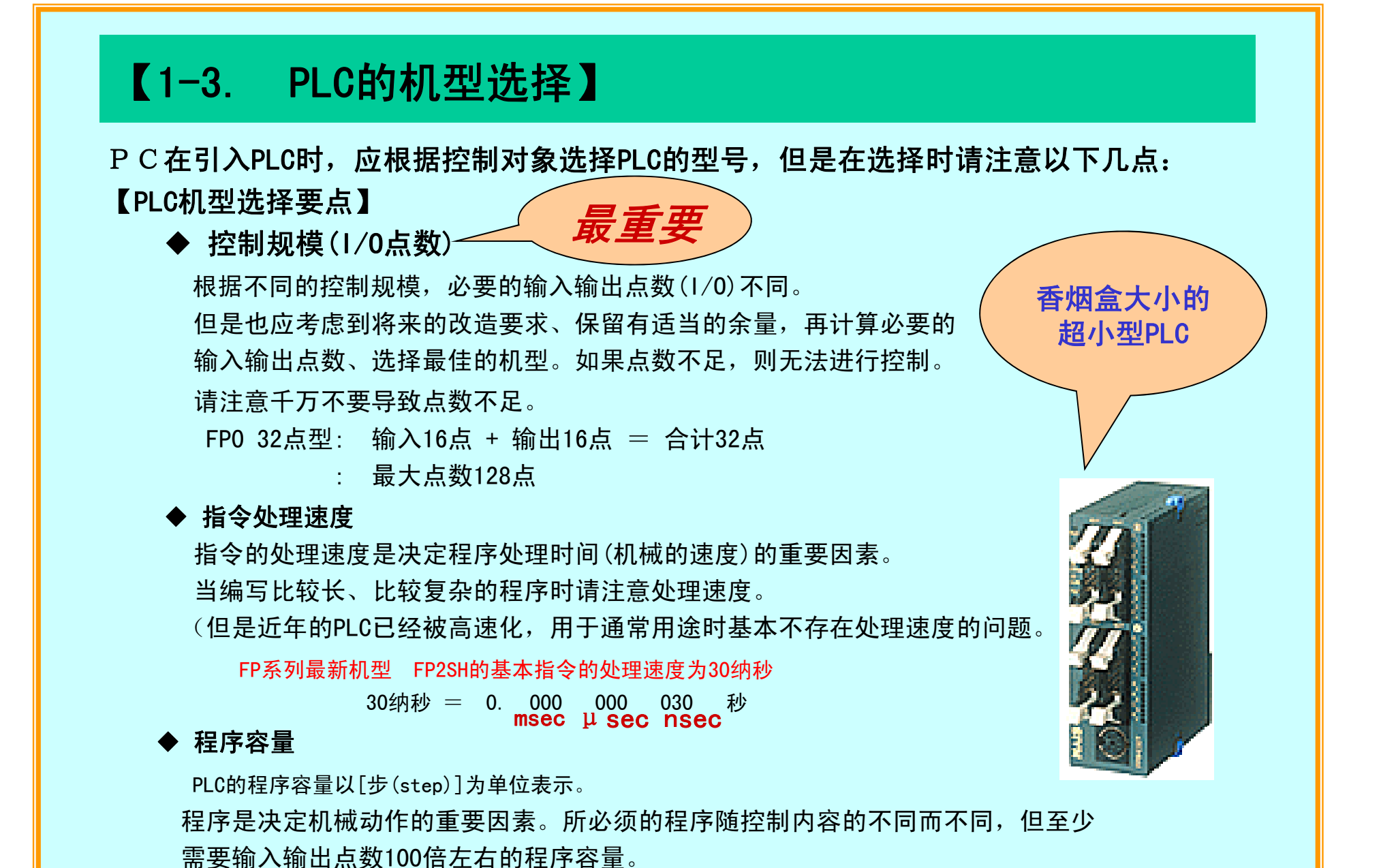

FP0 32点型 = 5000步

8

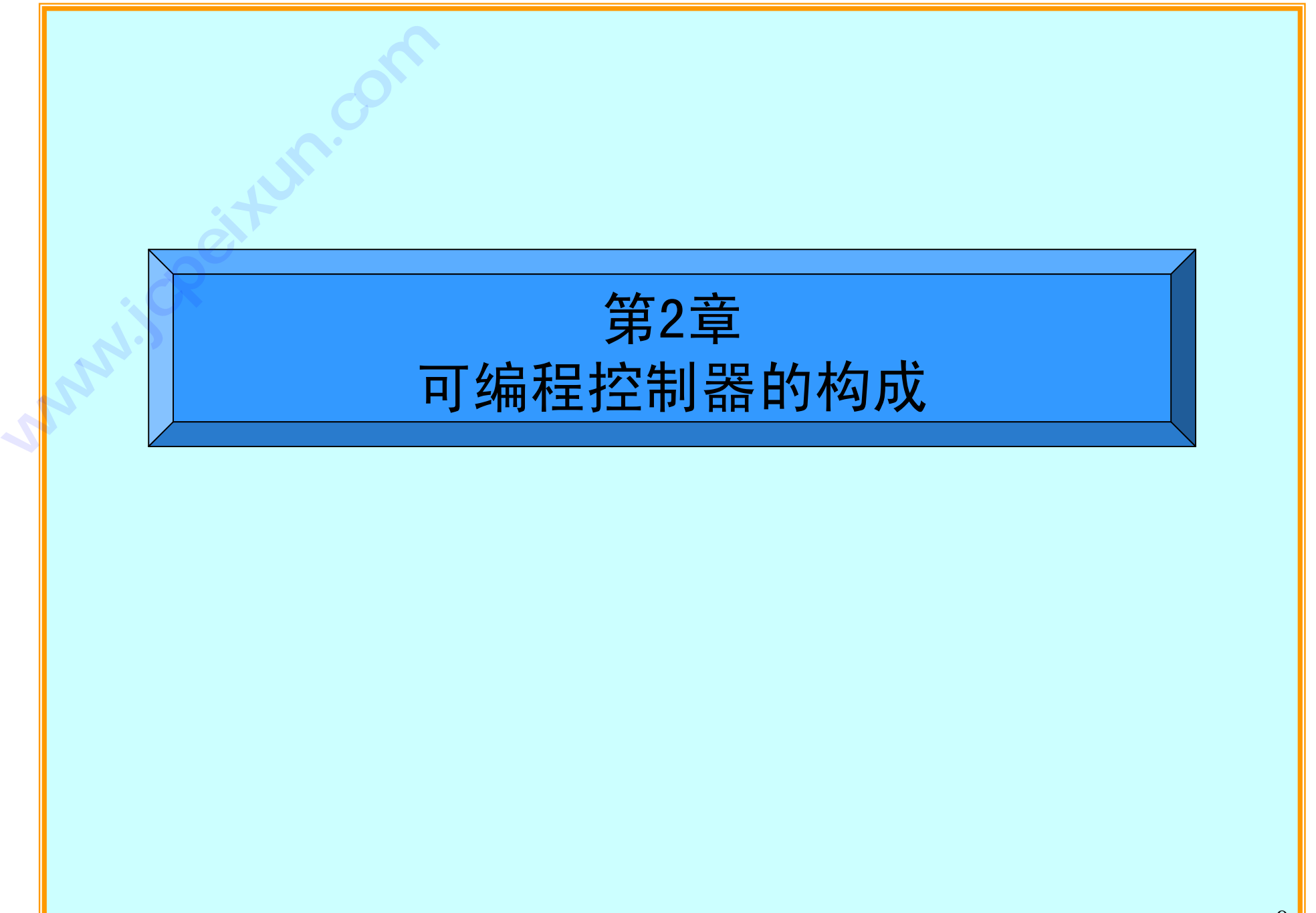

# 【2-1. PLC内部的构成要素】

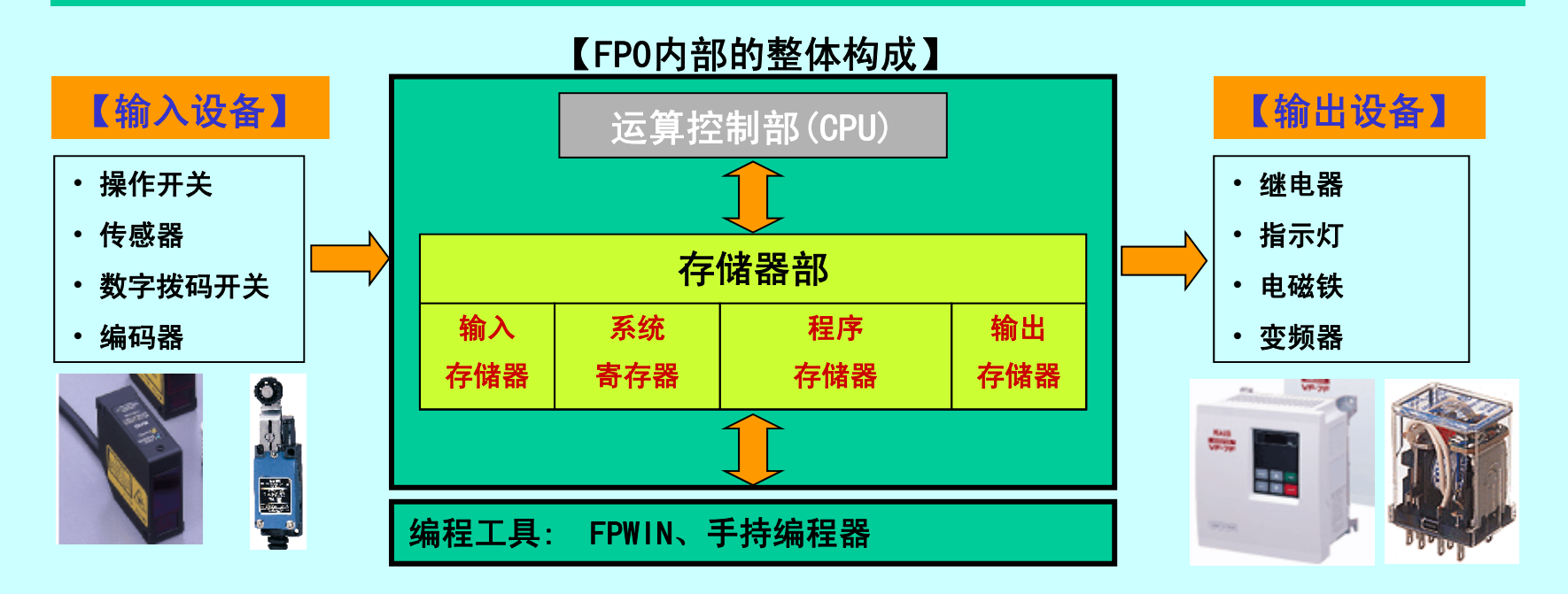

# 【 运算控制部 CPU】 それは それは それに そうしゃ 【 程序存储

按照程序对输入输出进行控制

# 【存储器部】

存储程序及运算所必需的信息

# 【输入存储器】

保存输入设备的ON、OFF状态

## 【输出存储器】

保存运算结果的输出状态

# 【程序存储器】

保存用户编写的程序

利用FPWIN或手持编程器等编程工具写入程序

# 【系统寄存器】

决定PLC运行环境的部分

作为程序的一部分、在传输程序时随程序一起被

# 写入PLC的存储器

# 【2-2. PLC的动作原理】

从PLC的输入开始到输出位置的处理流程如下所示:

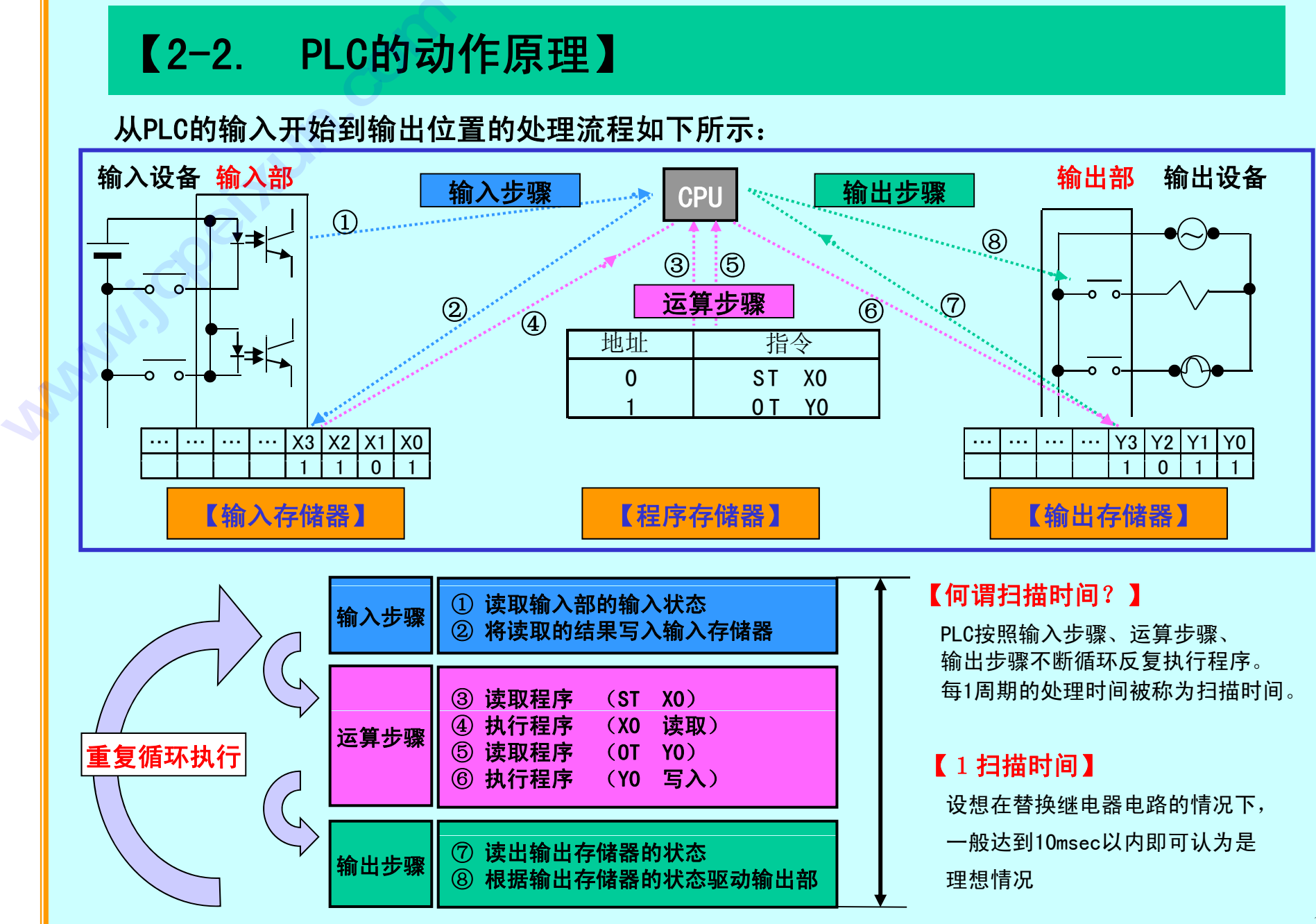

# 【2-3. 各部名称及功能】

【FP0 C32 控制单元】

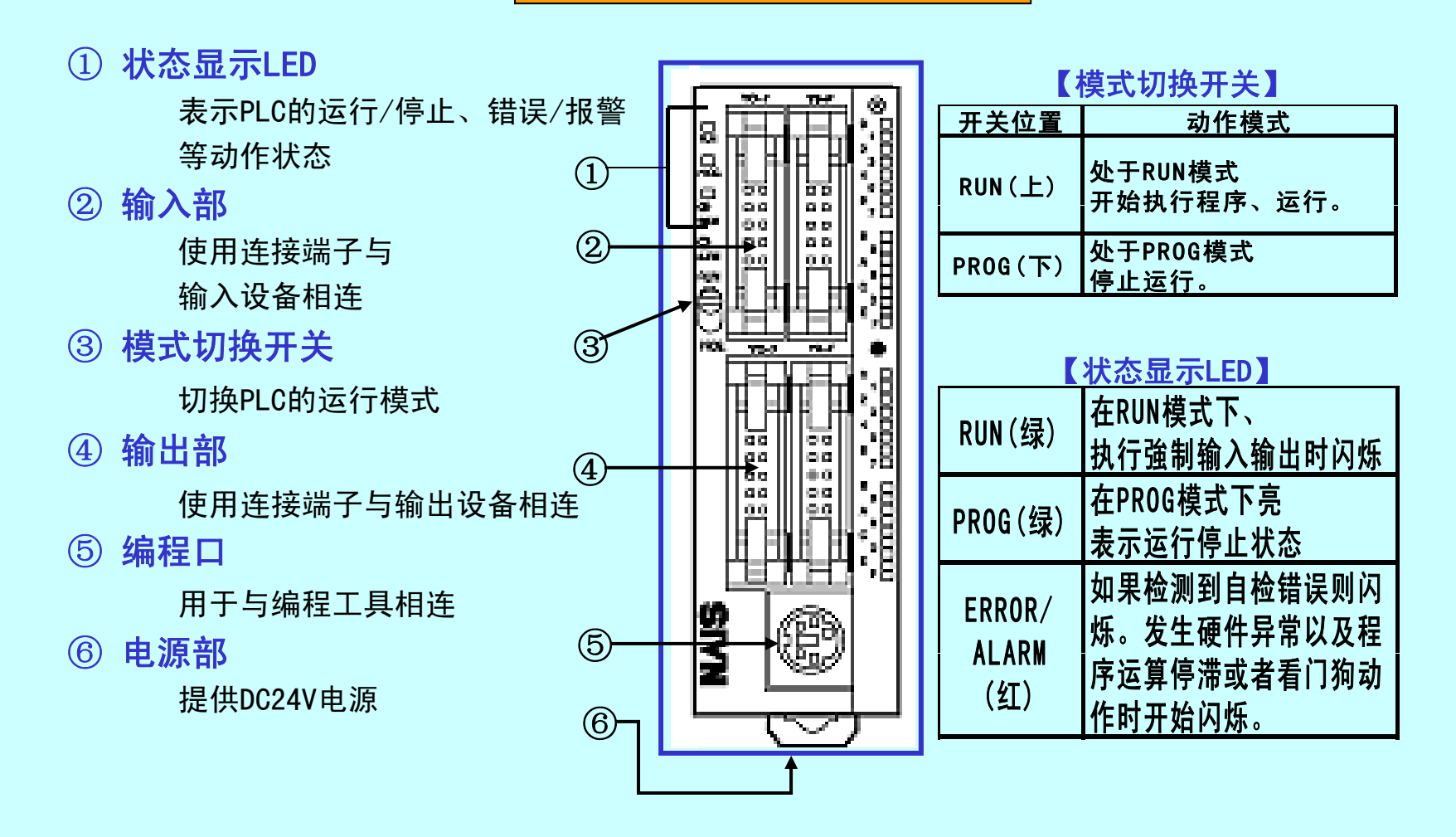

# 【2-4. PC的输入输出部分】

# ◆ 输入部

由电子回路构成,用于连接操作开关、 传感器等输入设备,把信号读入PLC内部。 为防止外部干扰信号侵入输入部分,采用 光电耦合器保护。 **【2-4. 】<br>◆ 输入部**<br>由电子回路构 **【2-4. PC的输】<br>◆输入部**<br>梅由子回路构成,用于连封<br>传器等输入设备,把信号<br>为防止外部干扰信号<br>光明上外部干扰信号人<br>光明上半点器保护。

# ◆ 输出部

与输入设备相同、由电子回路构成,用于 连接电机、变频器、显示器等,向外部输 出信号。

输出部也与输入部一样,为防止外部干扰

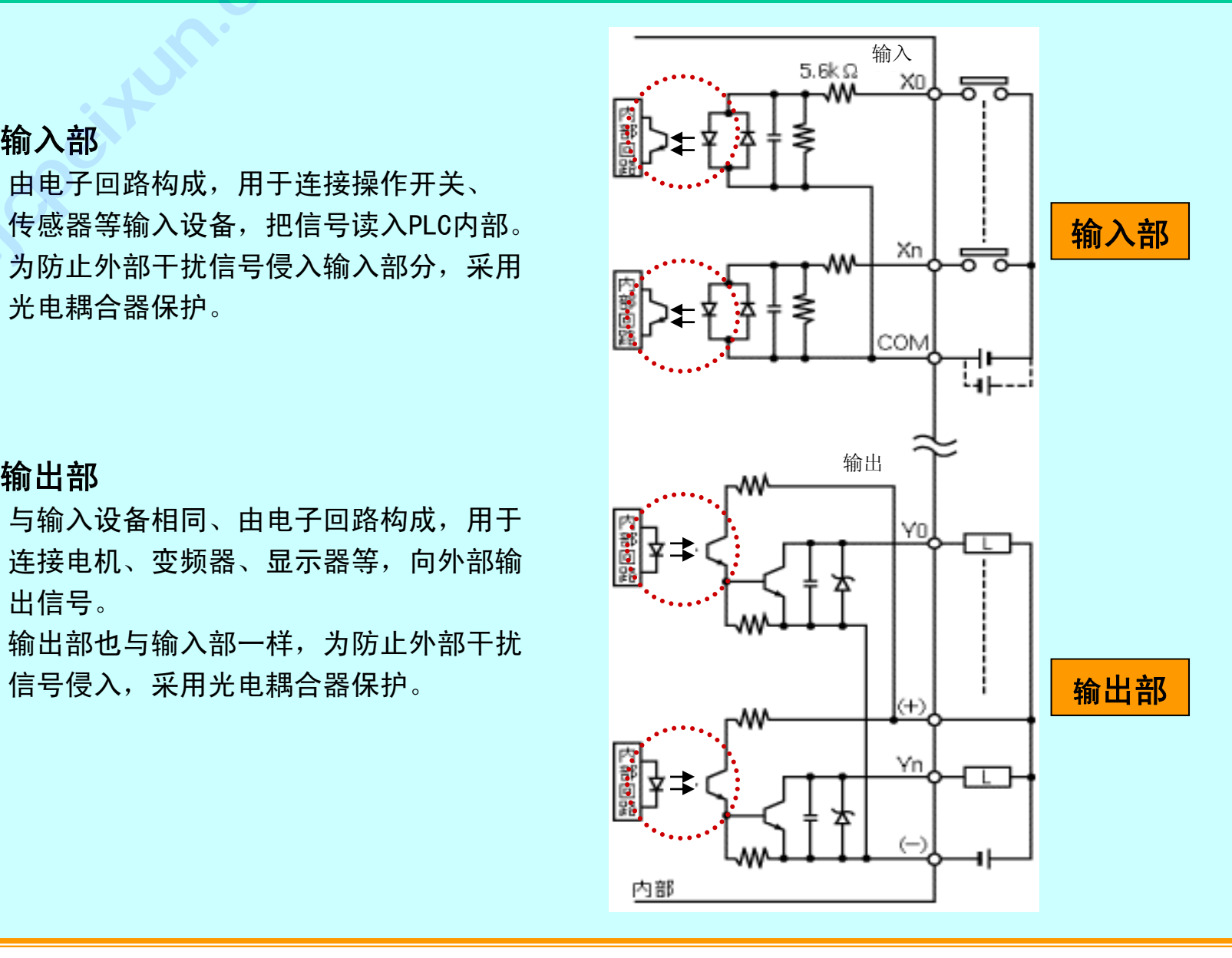

# 【2-5. PLC的内部继电器一览表】

# ◆继电器分类

PLC中所使用的继电器,按功能和类型分为不同类型.

【例:FP -0 32 点型控制单元 】

| 名称      |                         | 使用点数                                 | 功能                              |
|---------|-------------------------|--------------------------------------|---------------------------------|
| 外部输入    | $\overline{\mathbf{X}}$ | $208$ 点 (X0 $\sim$ X12F)             | 按来自外部的输入进行ON/OFF                |
| 外部输出    | Y                       | $208$ 点 (Y0~Y12F)                    | 向外部输出ON/OFF状态                   |
| 内部继电器   | $\overline{\mathbf{R}}$ | $1008$ 点 (R0 $\sim$ R62F)            | 仅在程序中ON/OFF                     |
| 定时器     | Т                       | 定时器、计数器合计为144点<br>(T0~T99/C100~C143) | 到达定时器的设定时间后变为ON                 |
| 计数器     | $\mathbf C$             |                                      | 计数器计数到时为ON                      |
| 特殊内部继电器 | $\overline{\mathbf{R}}$ | $64$ 点(R $9000$ ~                    | 特定条件下ON/OFF, 即具有某种意义的<br> 特殊继电器 |

# ◆继电器序号的规定

X、Y、R的编号、用10进制和16进制的组和来表示。(因为经常是把16点作为一组来处理) T、C接点时,仅用10进制来表示.

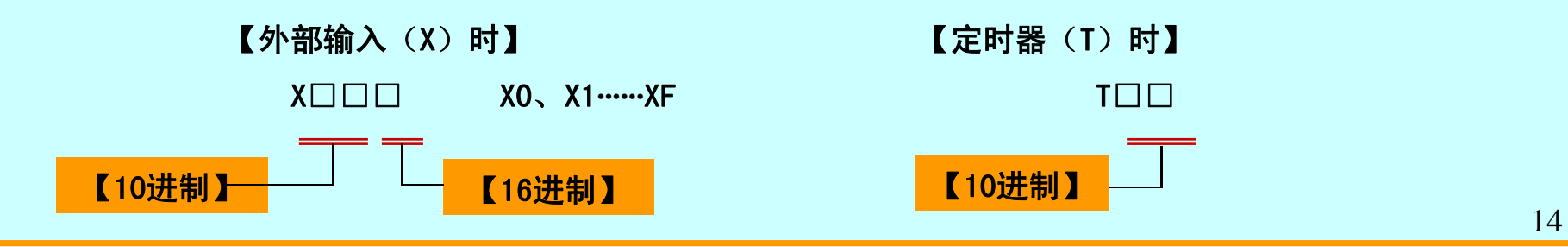

# 【2-6. PLC的编程工具】

松下电工向用户提供以下两种编写、编辑、调试PLC程序的专用工具.

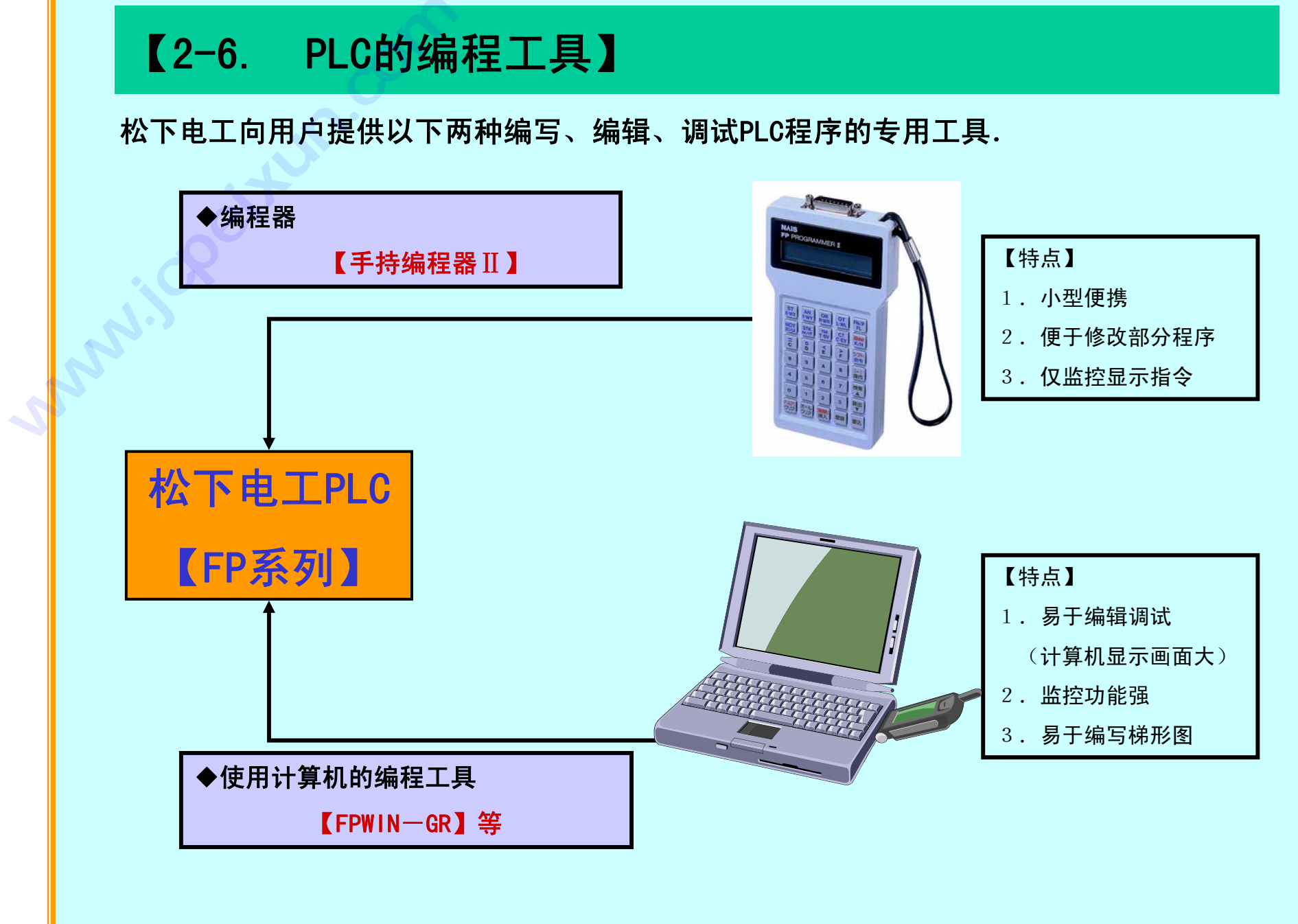

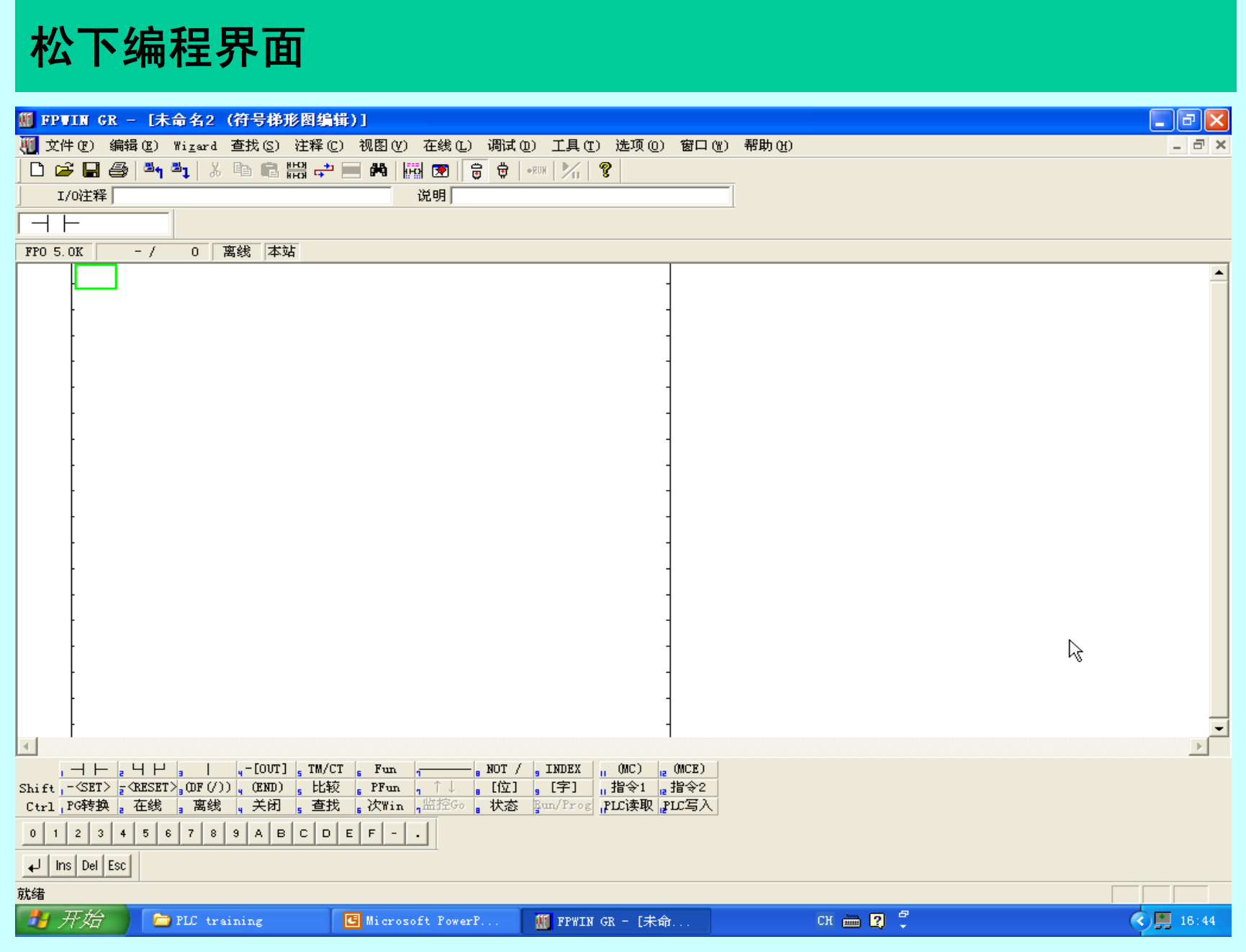

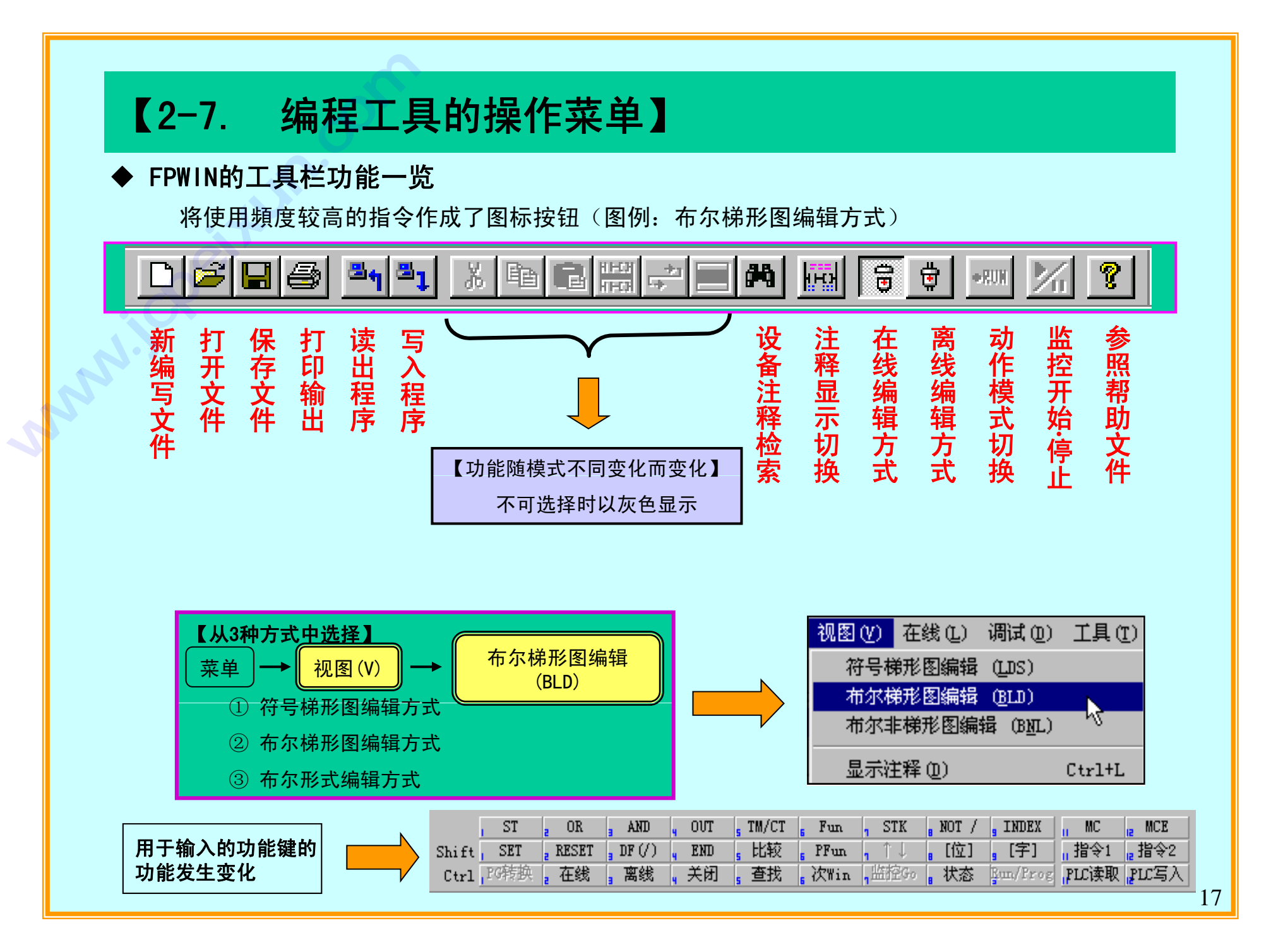

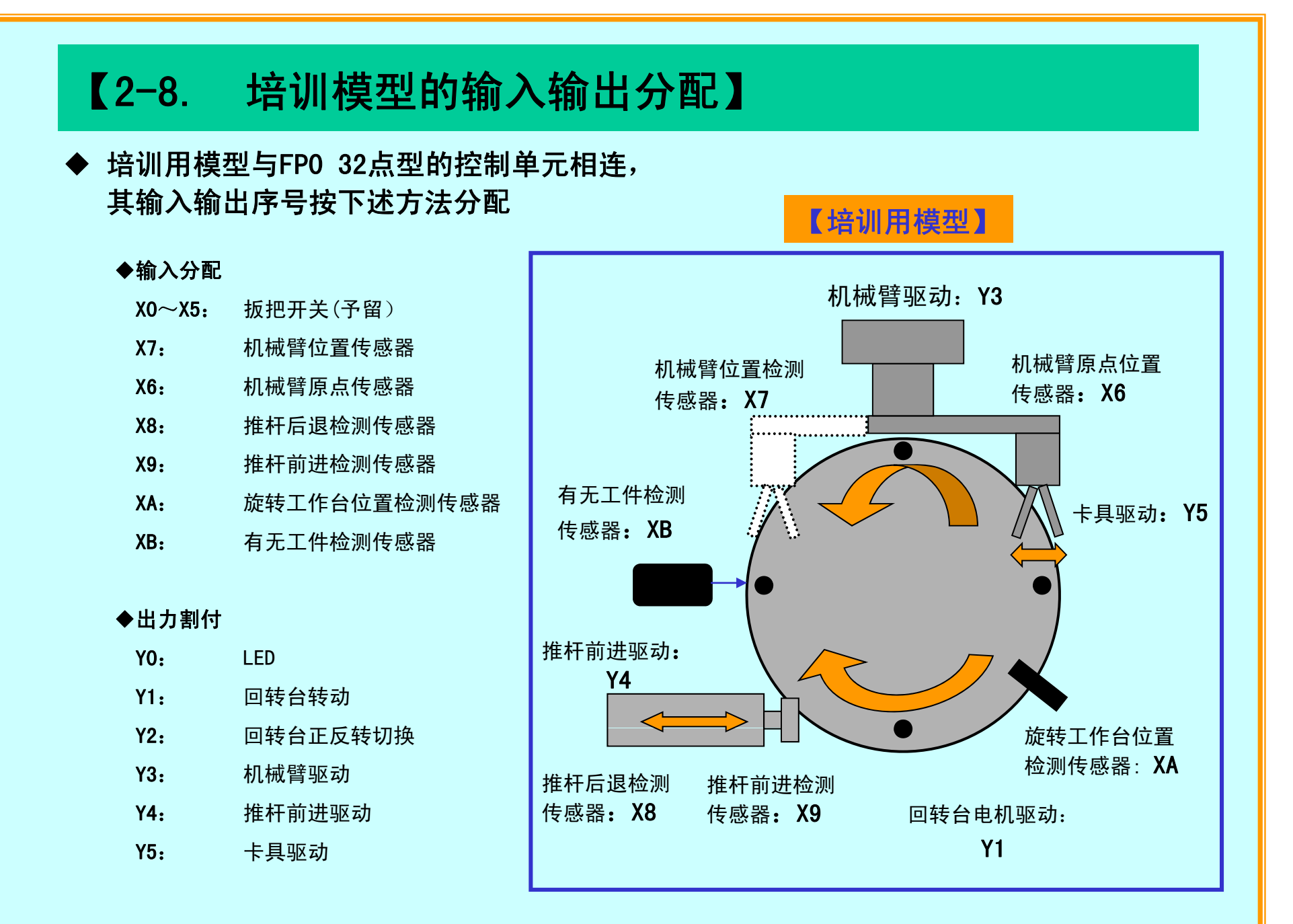

## 18

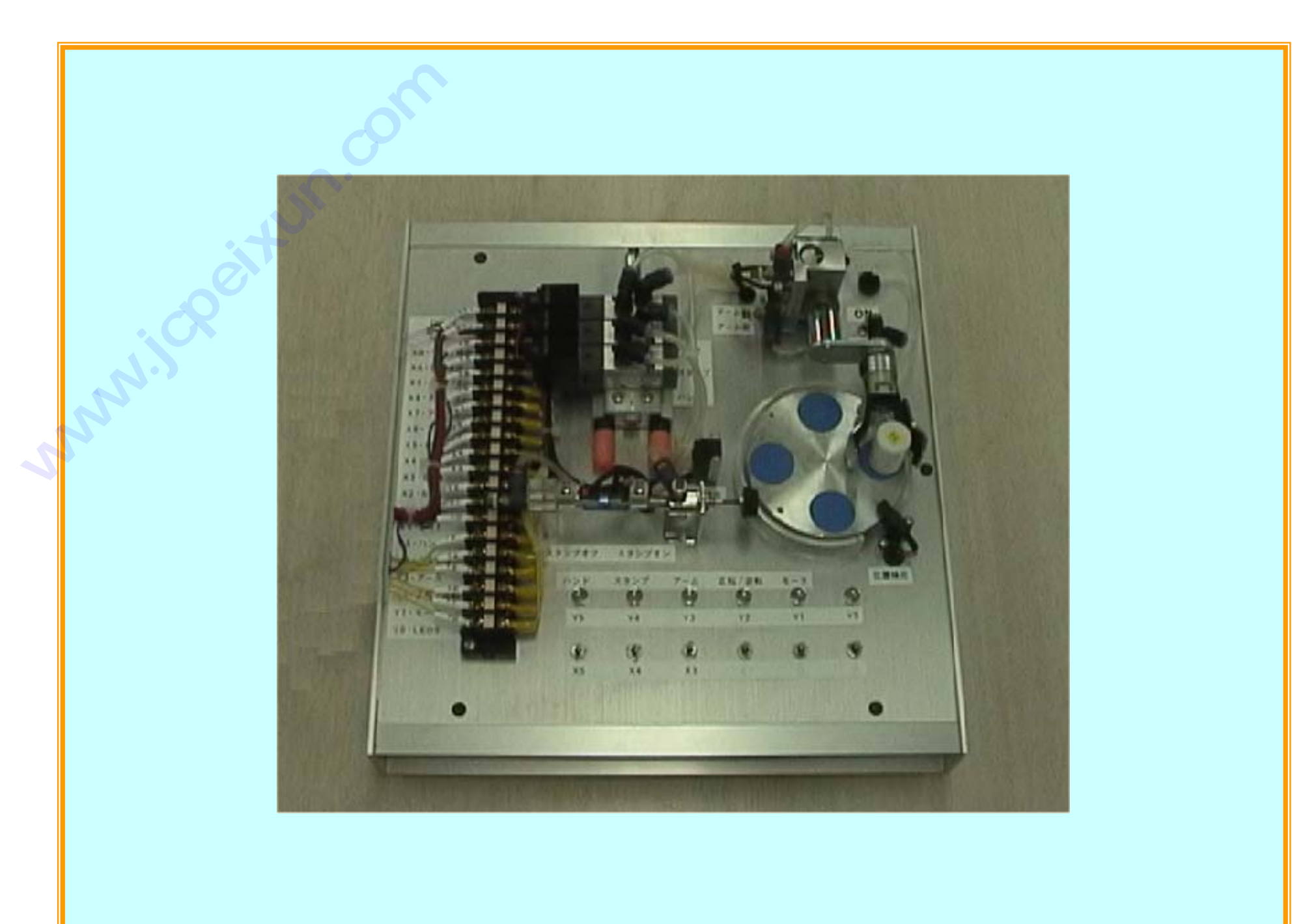

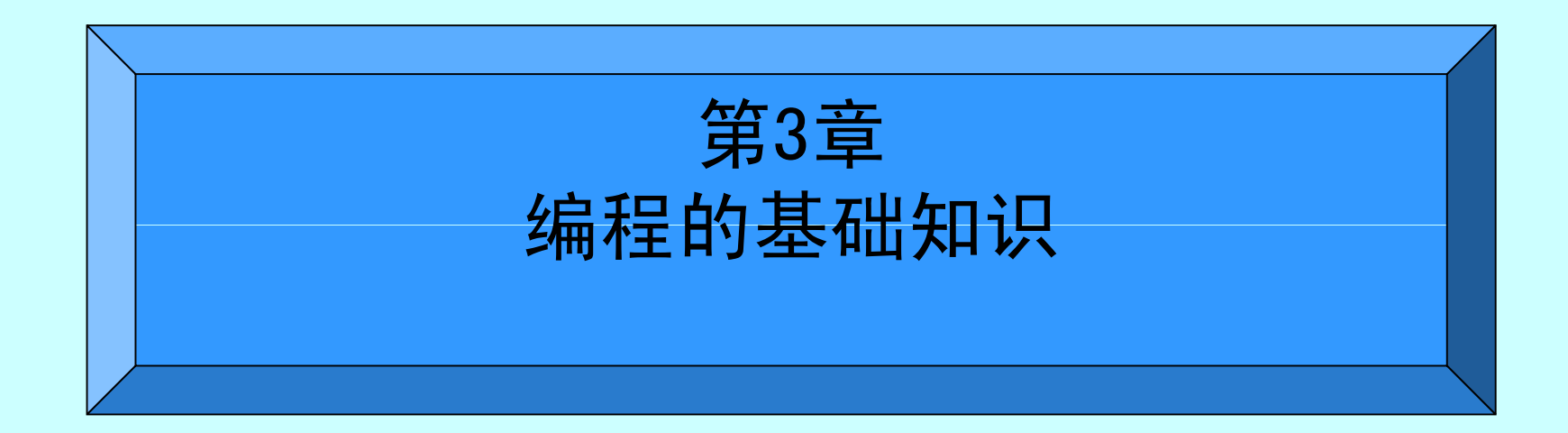

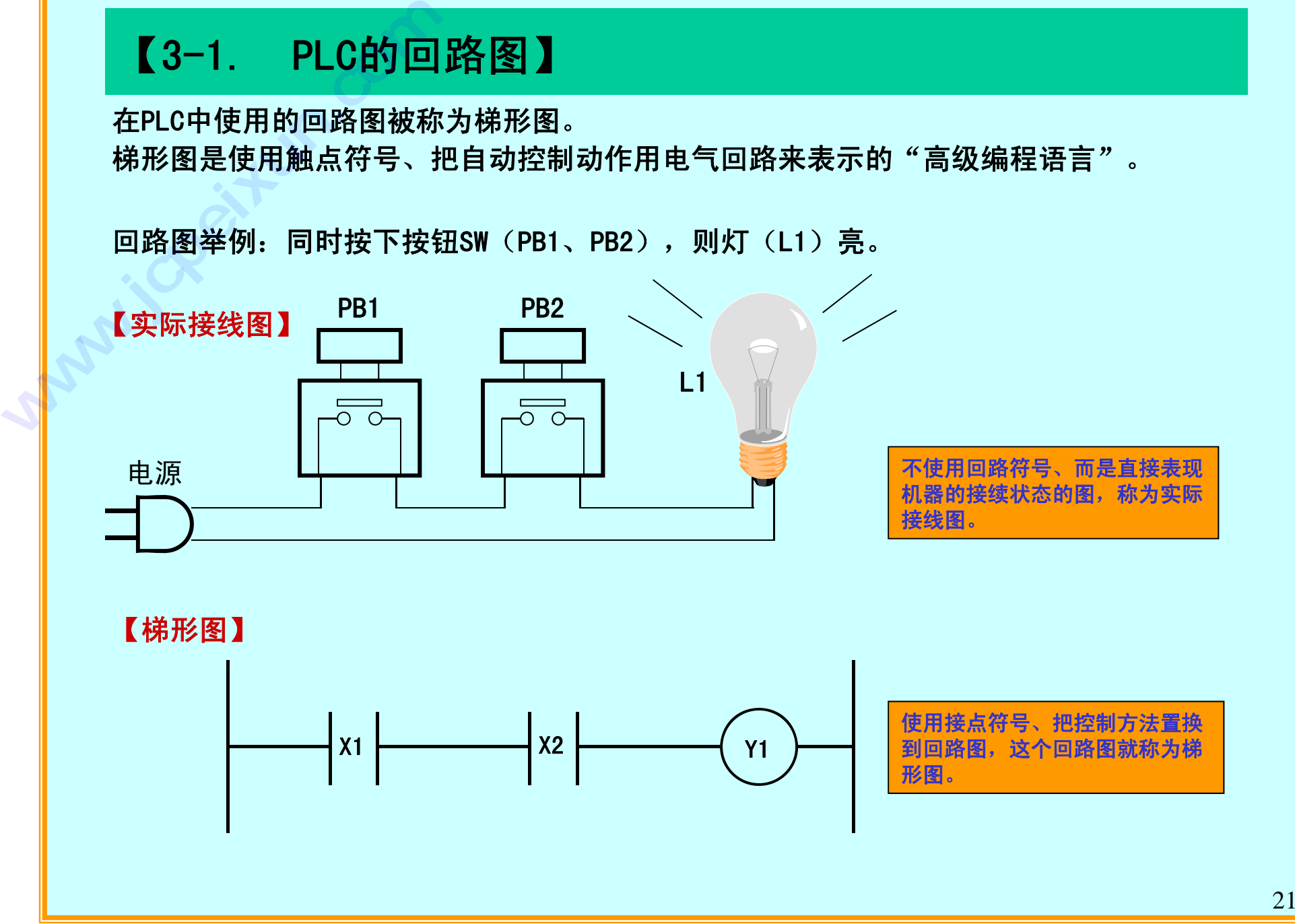

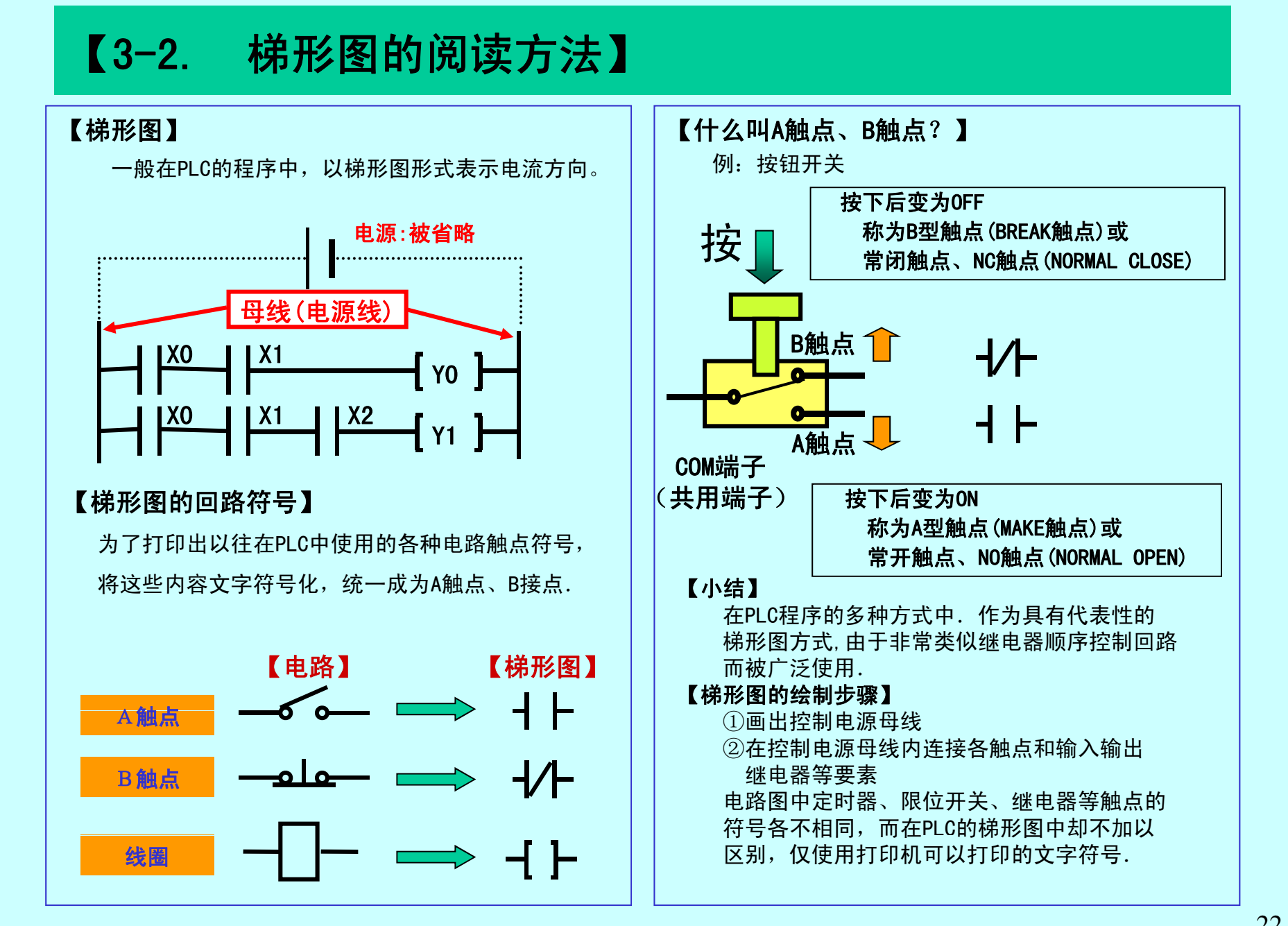

# 【3-3. ST **·** ST/**·** OT指令】

◆ST(初始加载)**·** ST/(初始加载非)**·** OT(输出) **\begin{array}{r} \bullet \textbf{S} \textbf{T} \; \; (\, \textit{N}) \textbf{M} \; \textit{N} \textbf{R} \ \textbf{S} \textbf{T} \; = \; \textit{N} \textbf{R} \textbf{R} \ \textbf{S} \textbf{T} \; / \; \textbf{B} \textbf{R} \textbf{R} \ \textbf{S} \textbf{T} \; / \; \textbf{B} \textbf{R} \textbf{R} \textbf{R} \ \textbf{S} \textbf{T} \; = \; \textit{N} \textbf{R} \textbf{R} \textbf{R} \textbf{R} \textbf{R} \text** 

ST = 視A型触点连接到母线上的指令。

 $\mathsf{ST}/\blacktriangleright =$ 把B型触点连接到母线上的指令。

 $\overline{\mathrm{OT}} \ = \ \ \bar{\mathrm{O}}$ 输出继电器线圈的输出指令。

 $\mathsf{ED}$  = 表示程序结束。

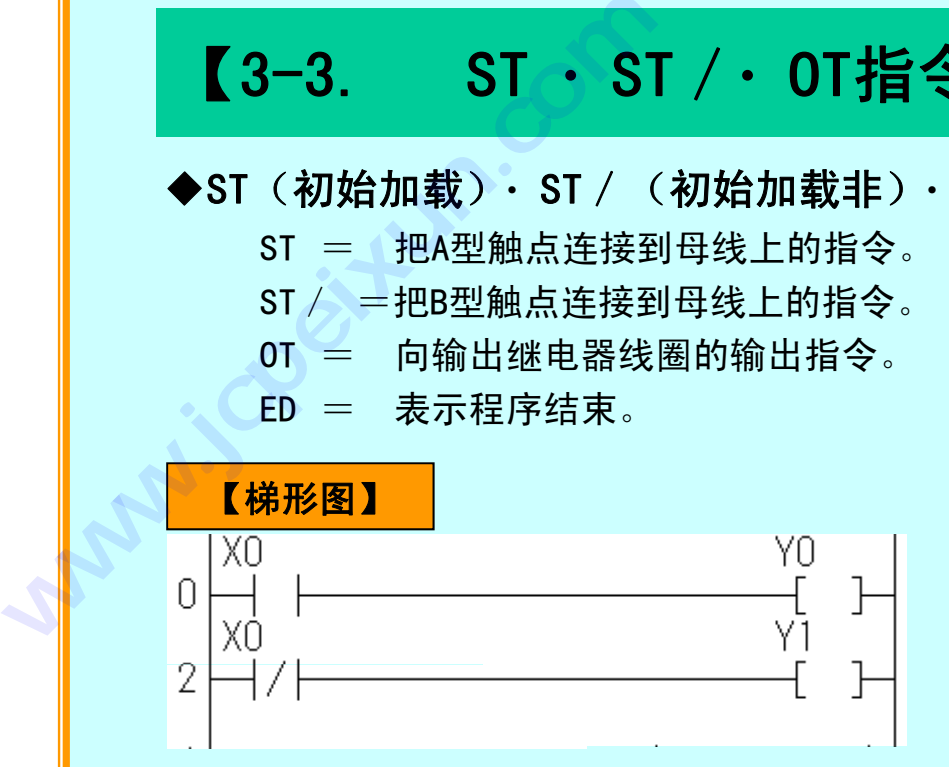

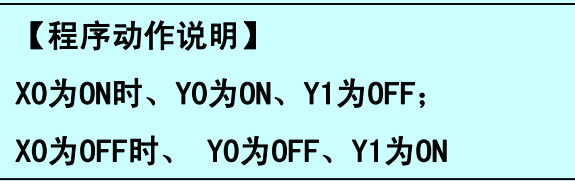

【时序图】

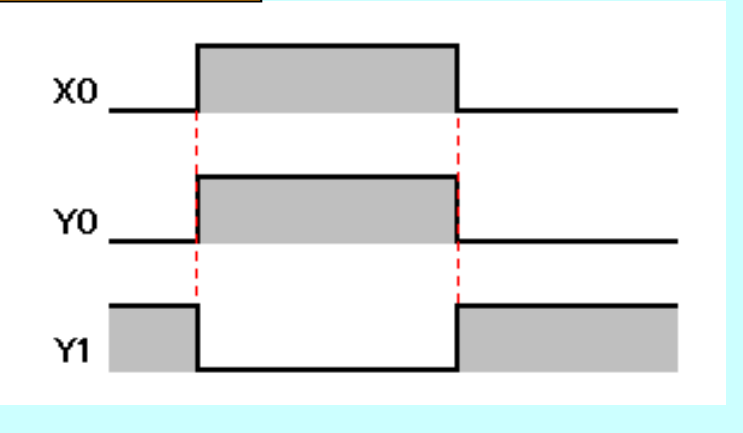

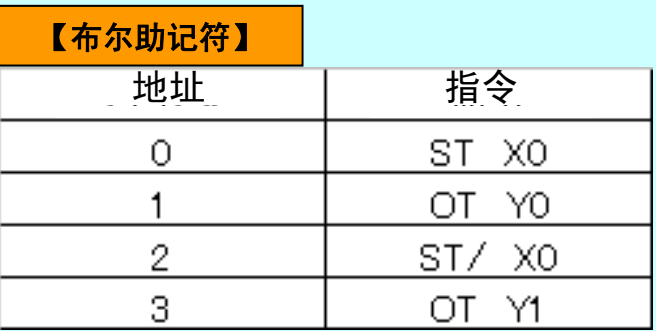

# 【3-3. AN(逻辑与)指令】

# ◆AN (AND 逻辑与)

AN = 把A型触点串联连接

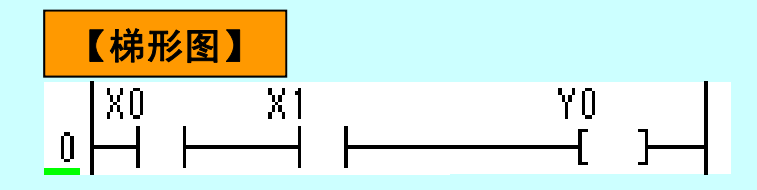

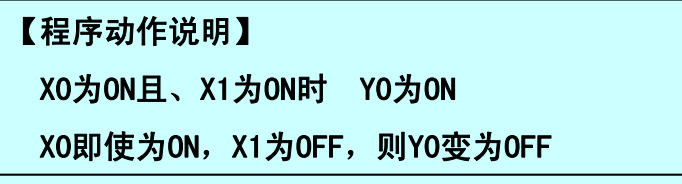

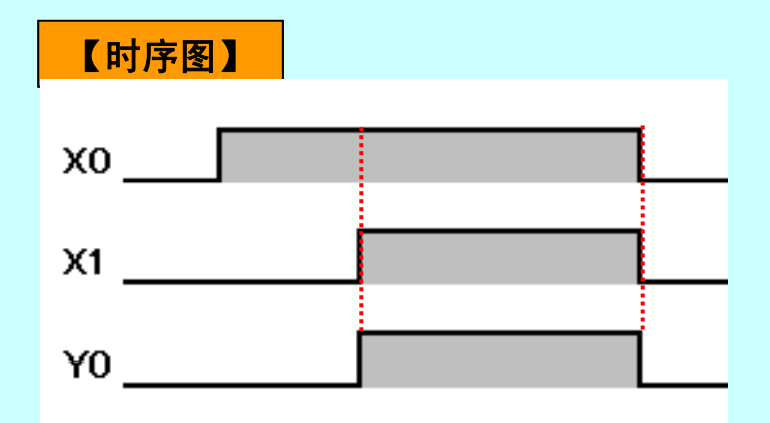

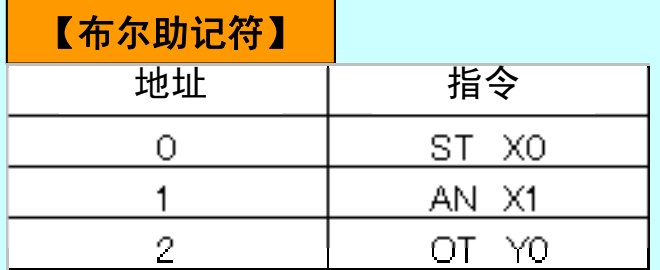

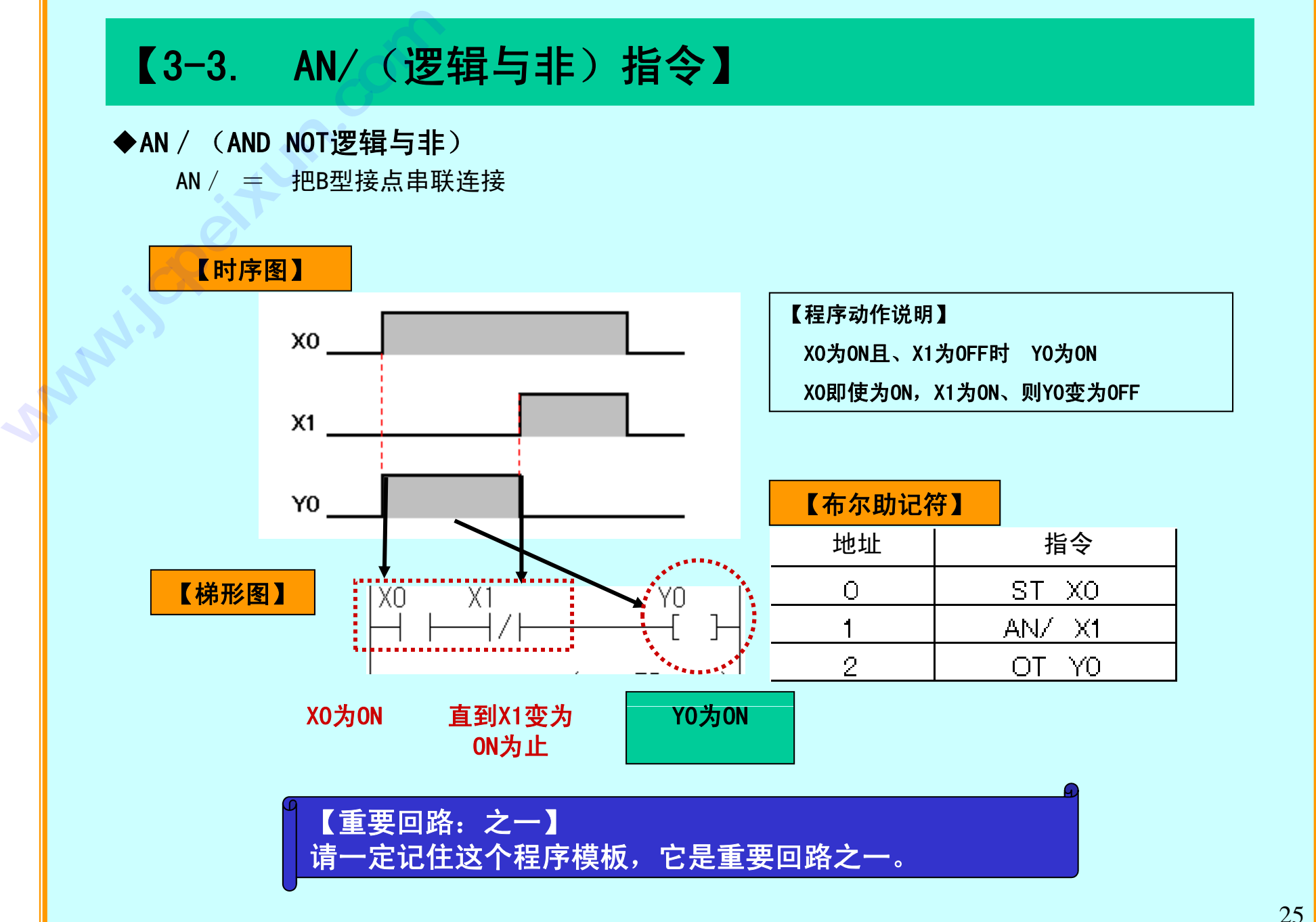

25

# 【3-3. OR **·** OR/指令】

# ◆OR (逻辑或)·OR / (逻辑或非)

OR = 把A触点并联连接

OR  $/$   $\,$   $=$  把B触点并联连接

# 这是非常重要的基本回路之一

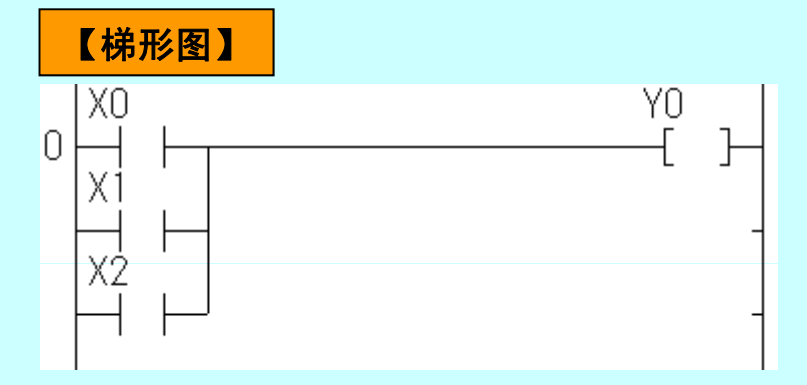

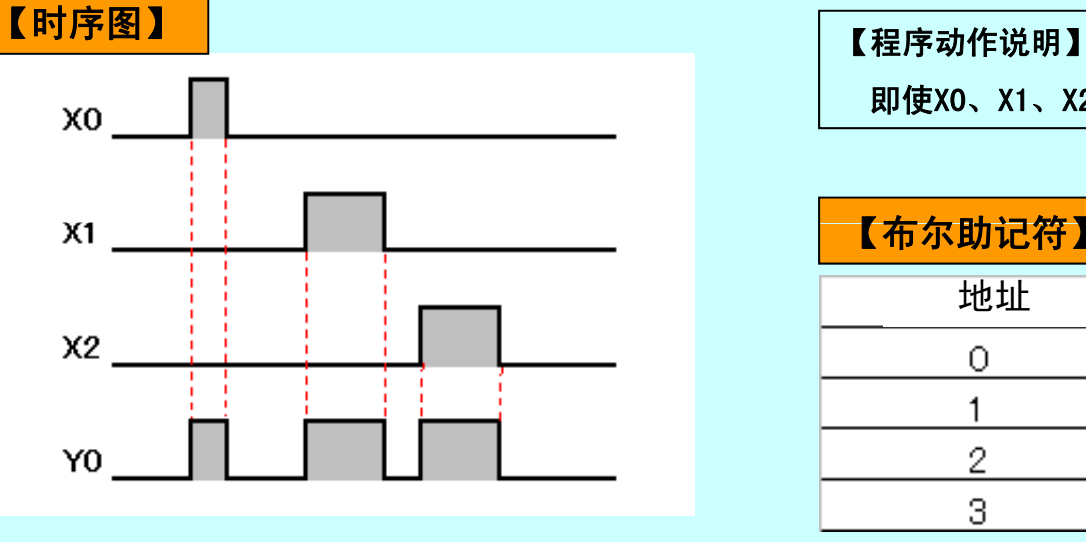

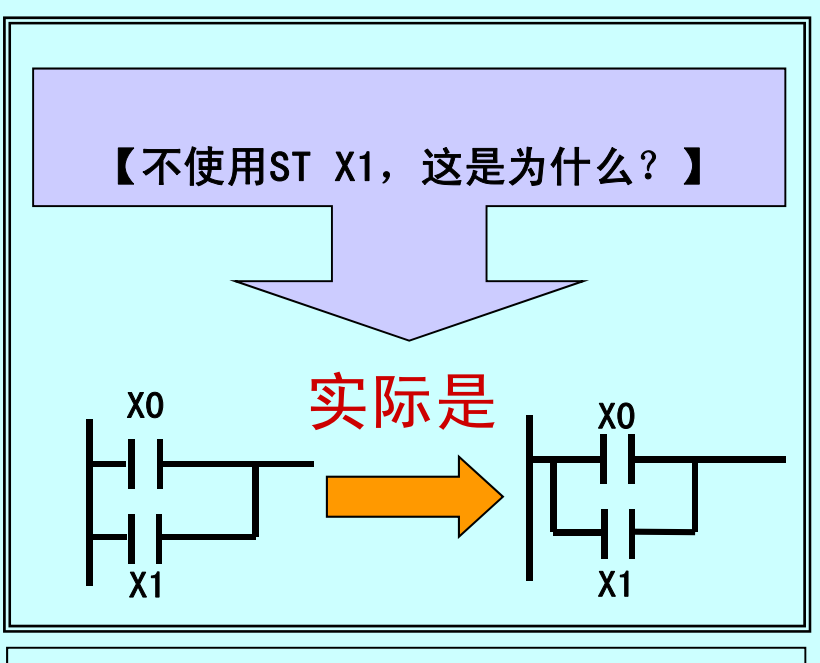

即使X0、X1、X2之一为ON,Y0也为ON

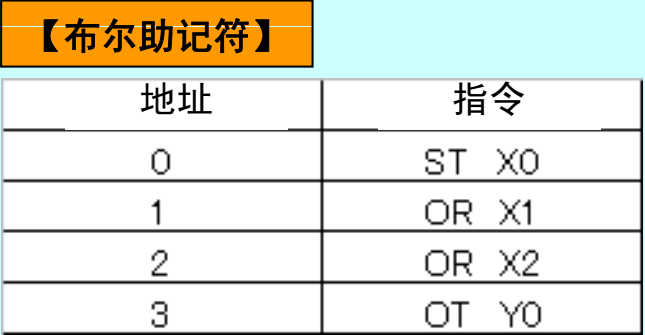

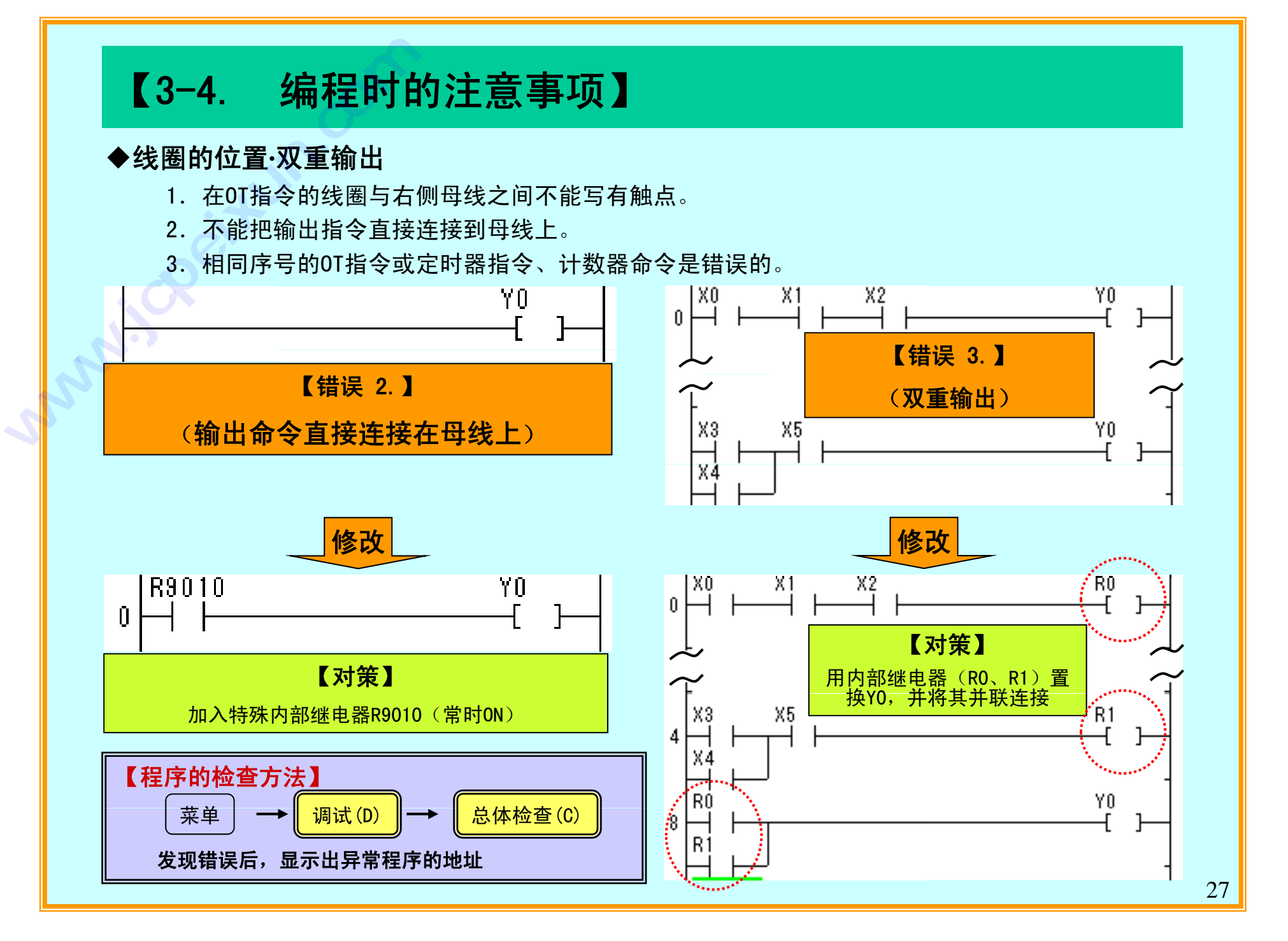

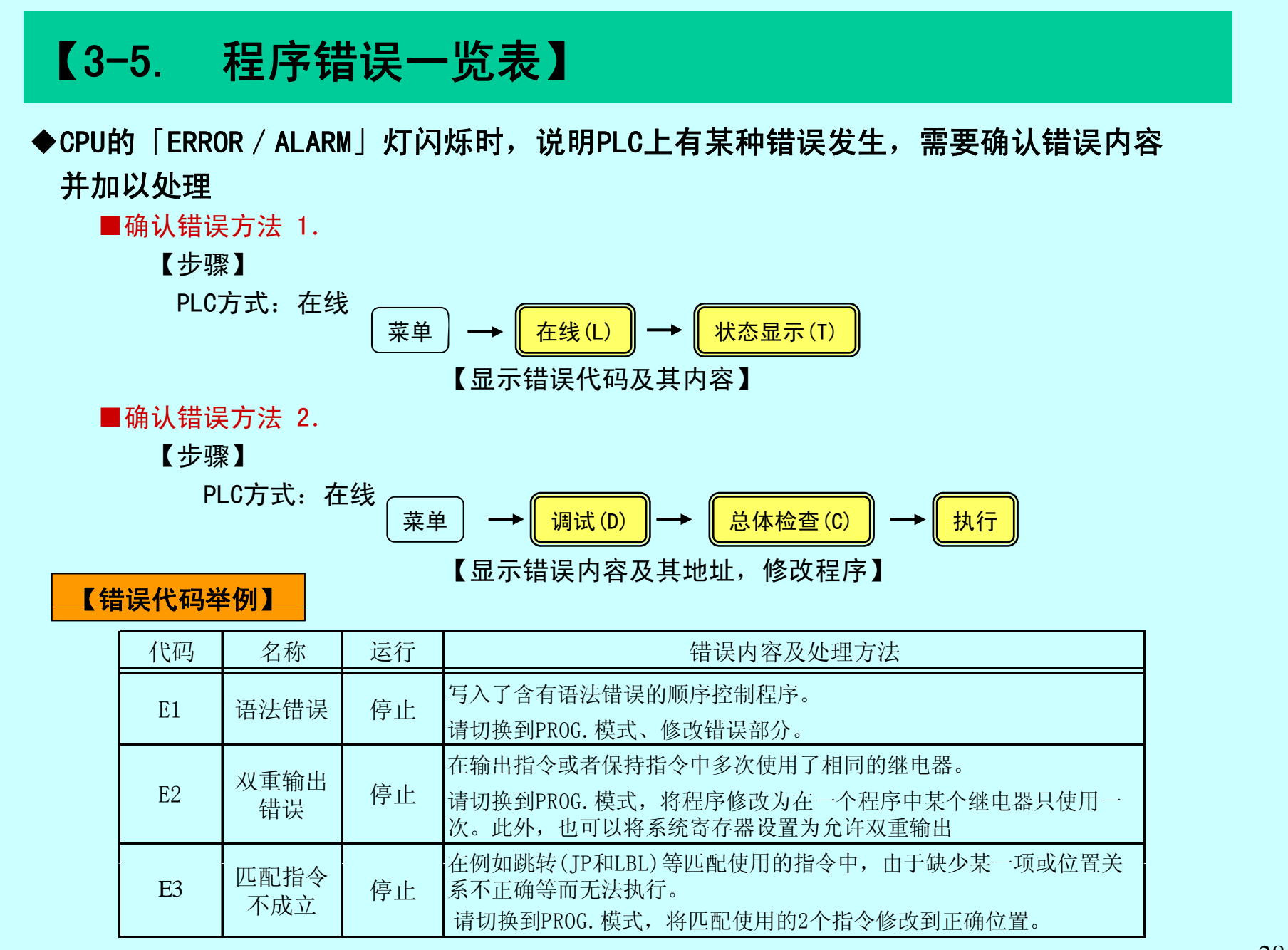

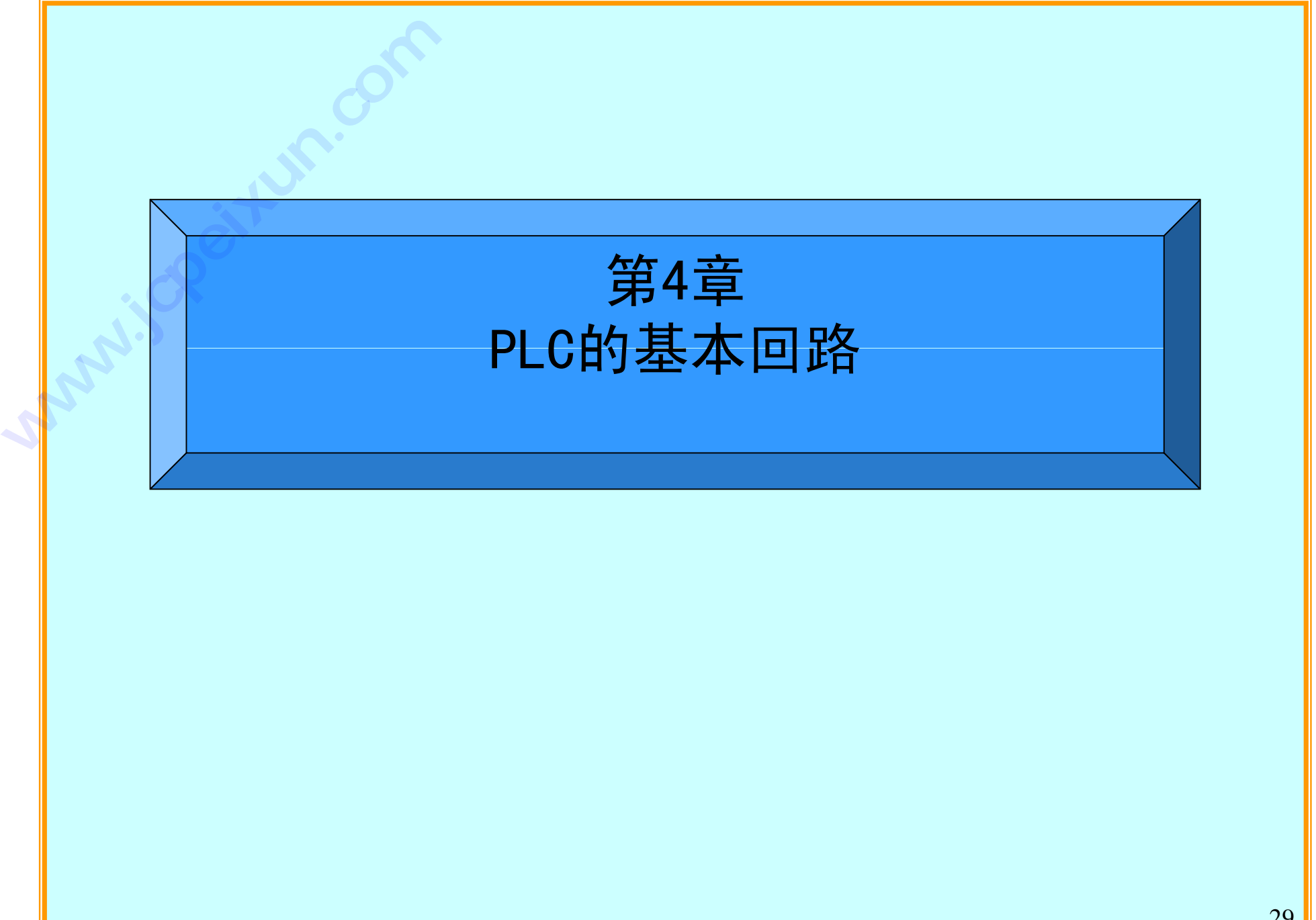

# 【4-1. 自保持回路】

# 【PLC的最重要回路】

自保持回路具有状态记忆功能 【程序动作说明】 <sup>①</sup> 输入信号X0为ON,电机(Y1)变为ON 这是非常重要的回路 <sup>输</sup> <sup>②</sup> 即使X0变为OFF状态、Y1仍能保持0N的状态

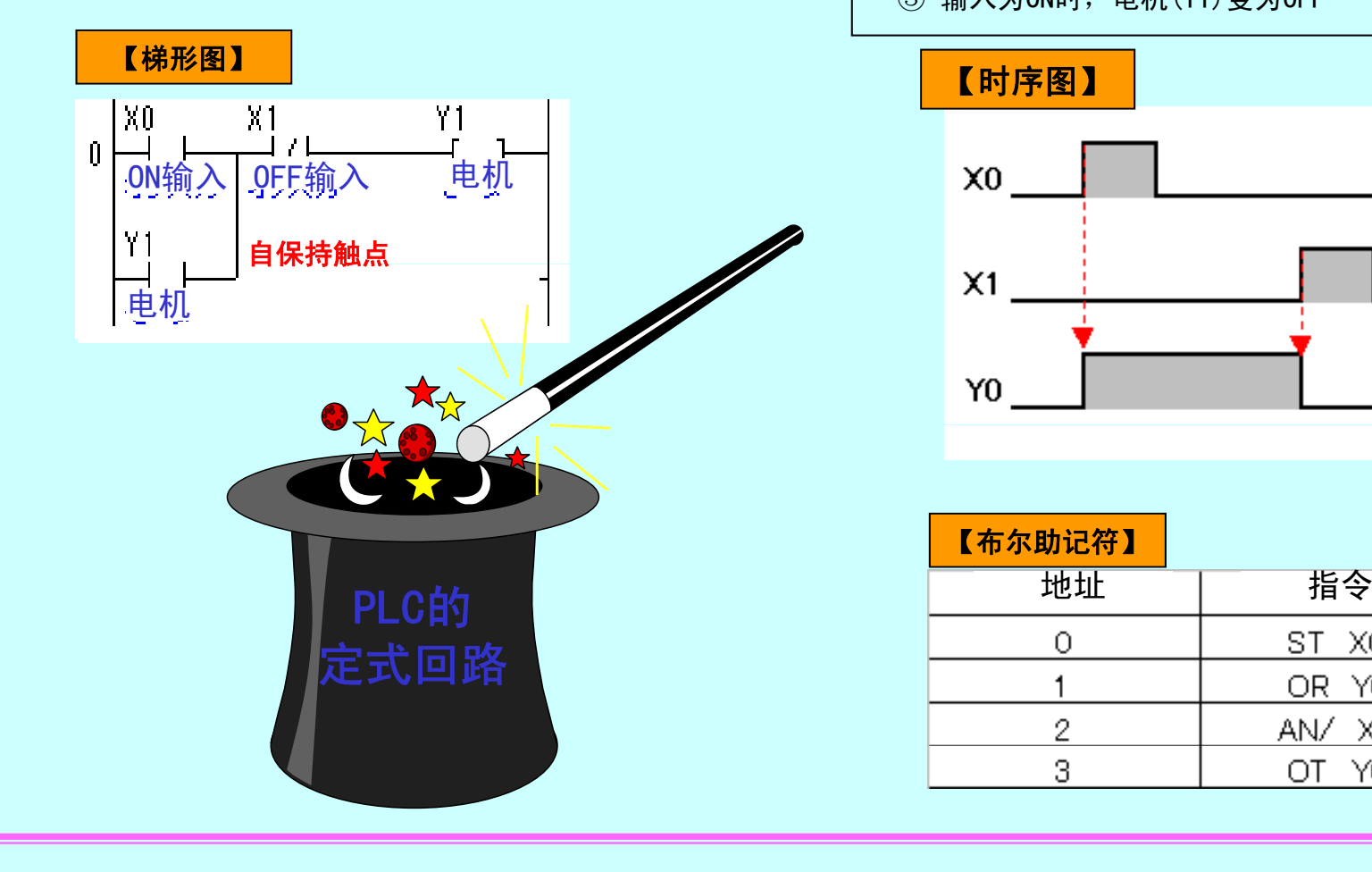

- 
- 
- ③ 输入为ON时,电机(Y1)变为OFF

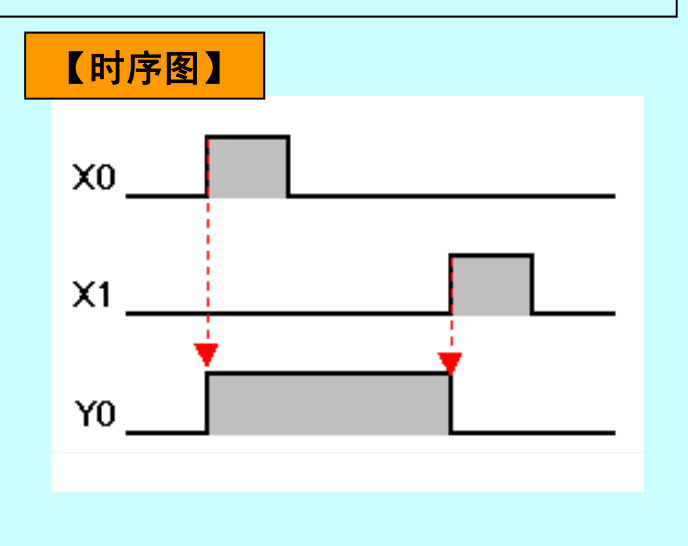

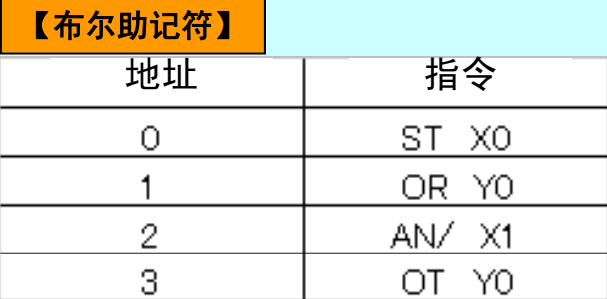

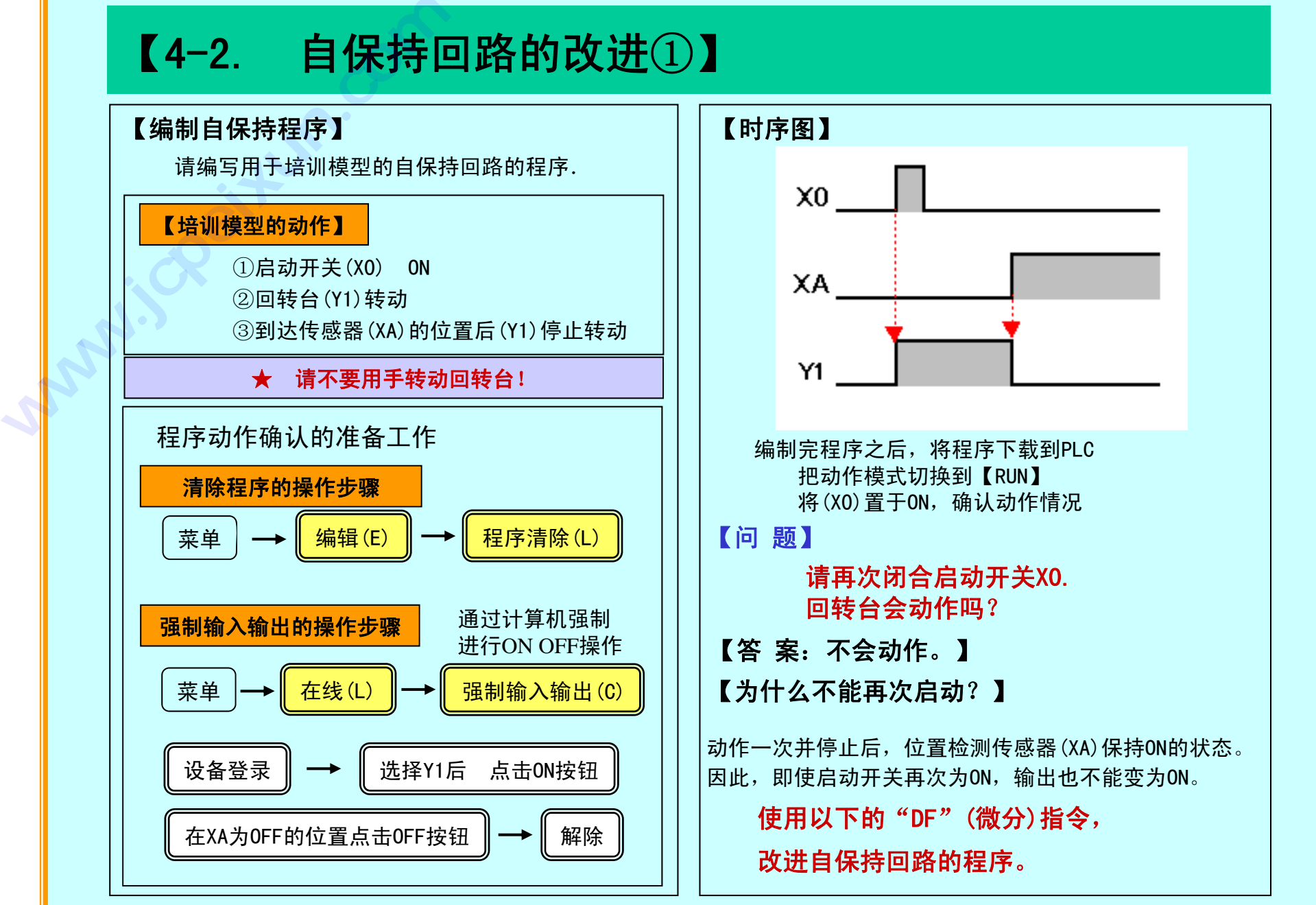

# 【4-3. 微分(DF)指令】

◆ DF(上升沿微分) **·** DF/(下降沿微分)

- DF <sup>=</sup> 检测到输入信号有上升沿(OFF→ON)时,将指定的线圈仅ON一个扫描周期。 输入从最初开始始终为ON的情况下,不动作
- $DF / = \kappa$  检测到输入信号有下降沿時(ON→OFF)时, 将指定的线圈仅ON一个扫描周期。 输入从最初开始始终为OFF的情况下,不动作

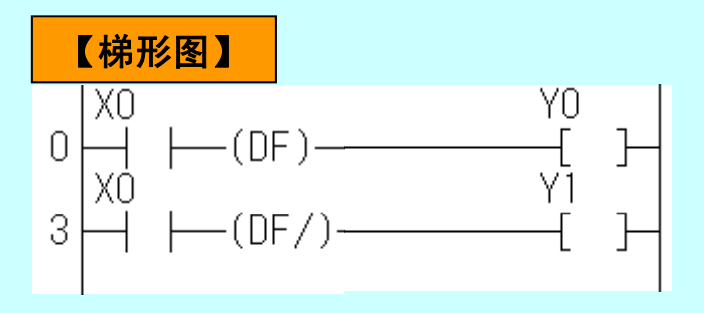

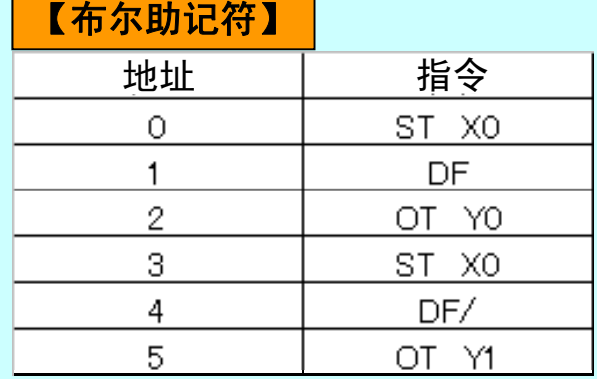

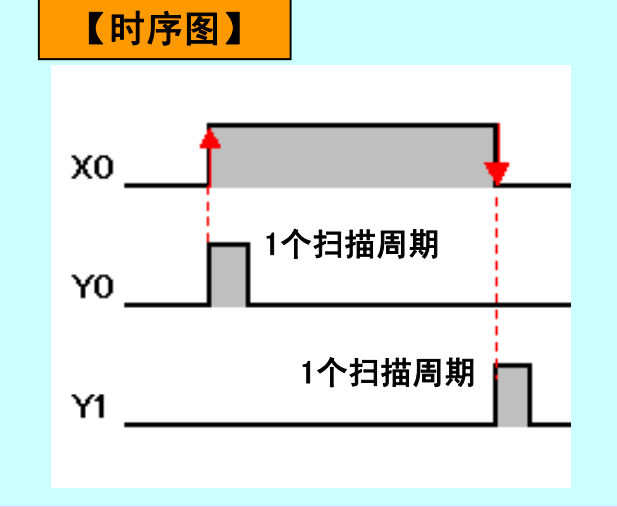

# 【程序动作说明】

- 1) X0从OFF变为ON,仅一个扫描周期Y0为ON
- 2) X0从ON变为OFF, 仅一个扫描周期Y1为ON

因为仅ON一个扫描周期 时间非常短暂 1个扫描周期 因为仅ON 个扫描周期,时间非常短暂, 所以几乎看不到Y0灯亮

# 【4-4. 自保持回路的改进②】

# 【对程序进行改进】

使用微分指令【DF】修改刚才所作的自保持回路, 使之可以再次启动。

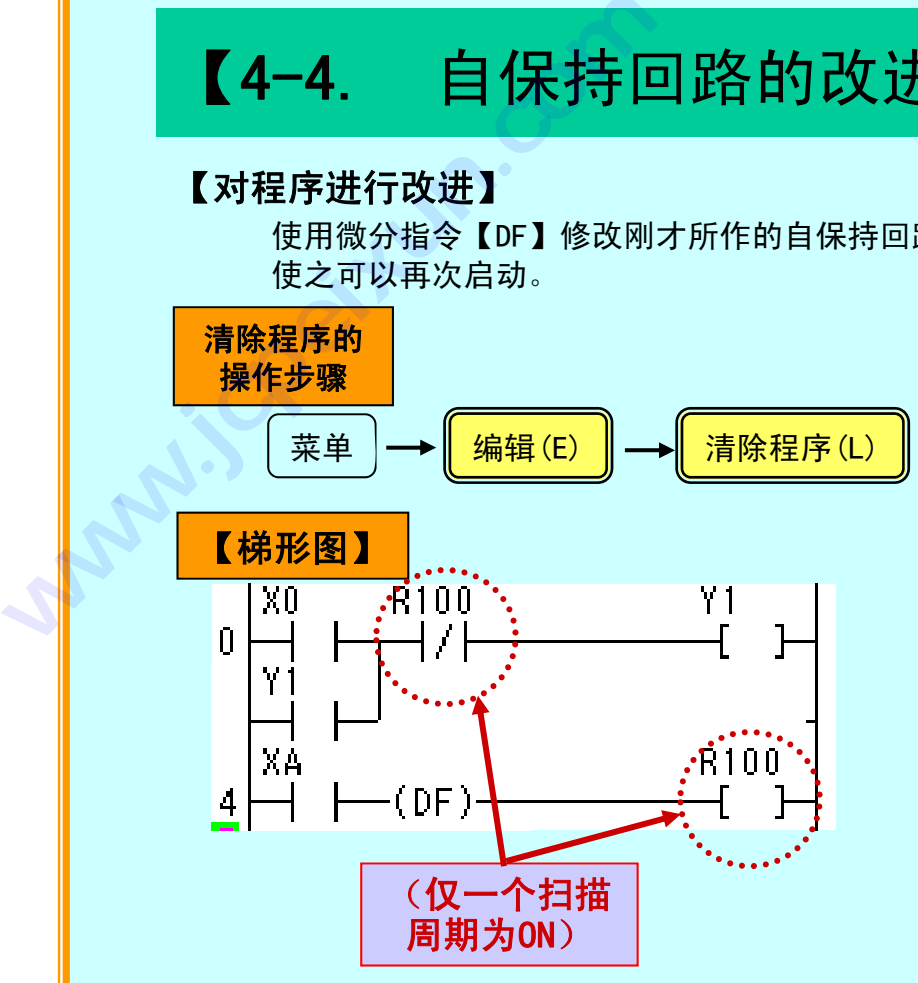

# 【功能解释】

①微分命令仅在其之前的触点发生ON→OFF或 OFF→ON变化时,才使线圈在称为一个扫描 周期的、非常短暂的时间内输出ON. ②即使位置检测传感器(XA)为ON状态保持不变, (R100)为ON的时间也仅是一瞬间.

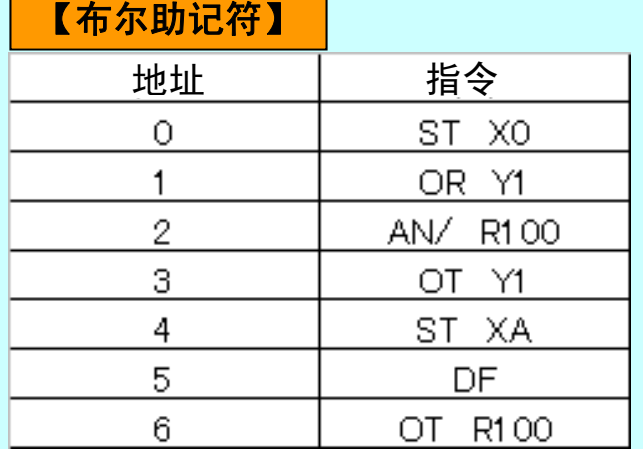

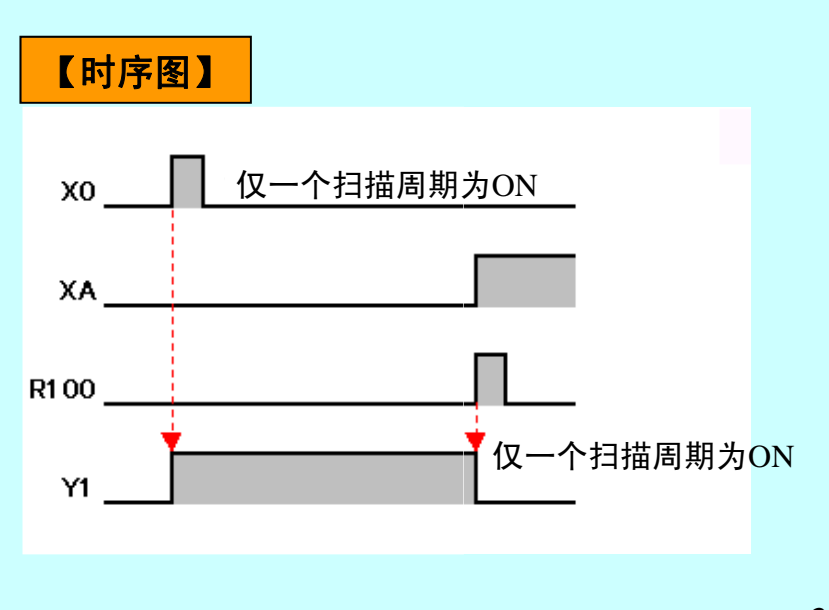

# 【4-5. 步进跟踪法的自保持回路】

# 【问 题】

在启动开关(X0)保持ON状态不变的情况下,

【答 案:不停止】 2. 2. 2. 2. 2. 2. 2. 2. 2. 2. 2. 2. 回转台不停止转动。

在启动开关后加入微分指令试试看。 首先请清除以前的程序。

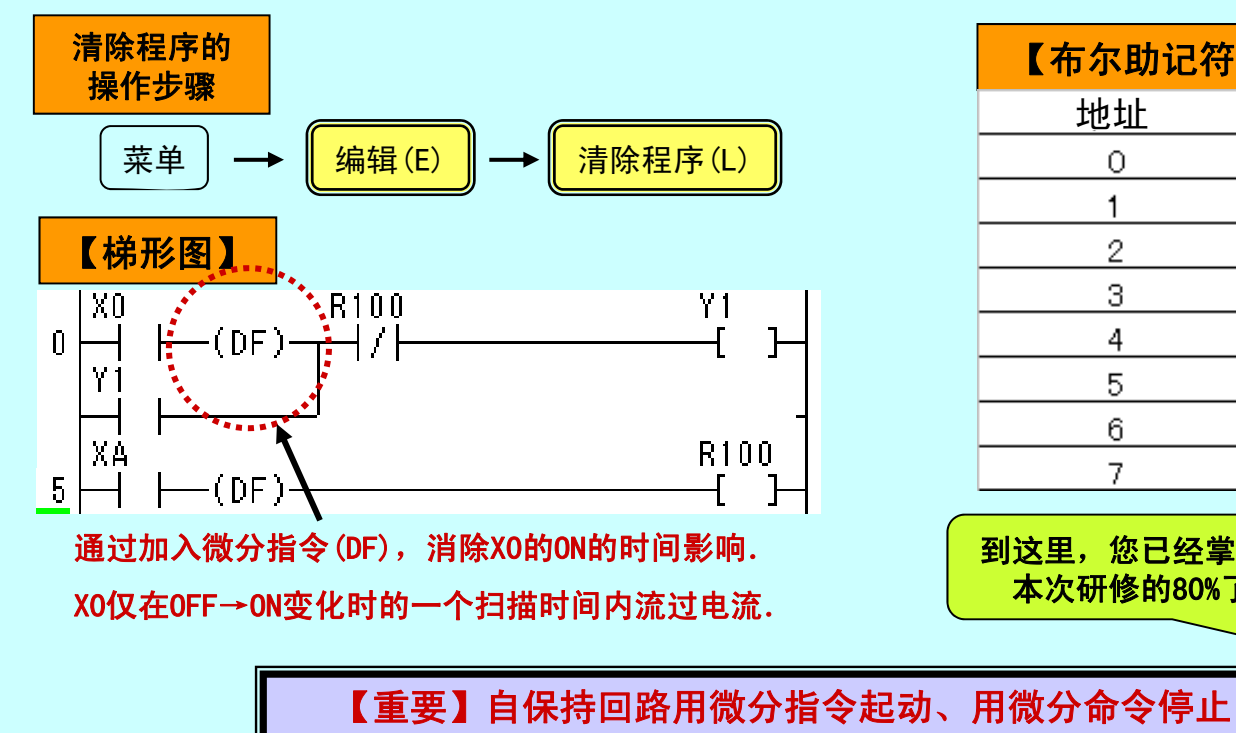

# 【为什么不停止转动?】

通过对位置检测传感器(XA)使用微分指令 使(R100)仅在一瞬间ON。

但由于(X0)为 ON 保持不变, 即使通过(R100) 动作会怎样呢? 但田士(XO)为ON保持不变,即使通过(R100)<br>在瞬间解除我保持,也会使(Y1)立即变成ON,

# 【启动开关也需要微分指令】

如果对启动开关 (X0) 使用微分指令,则 (X0)<br>即使为0N保持不变,也会完全停止

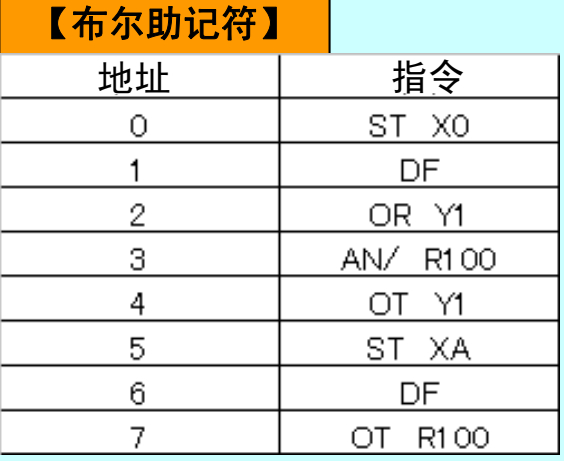

到这里,您已经掌握了 本次研修的80%了!

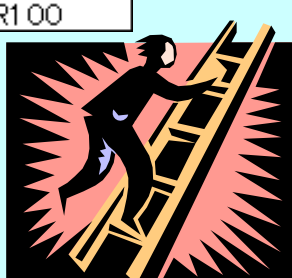

# 【4-6. 定时器(TM)指令】

# ◆定时器(TM) **【4-0.**<br>◆定时器 (TM)<br>『M = 当轴<br>最大使用<br>定时器编

Y0 -

- TM = 当输入信号为ON时,在经过了设定的时间之后,定时器触点变为ON(延时继电器)
	- 最大使用点数 = 定时器和计数器合计最大可以使用到144点(0~143)
	- 定时器编号 = 初始值为可以使用100点(0~99), 当定时器的点数不足时可以增加
		- \* 不能与计数器编号重复使用
		- \* 定时器的设定方法 <sup>=</sup> TMX(0.1秒定时器)×30 = 3秒

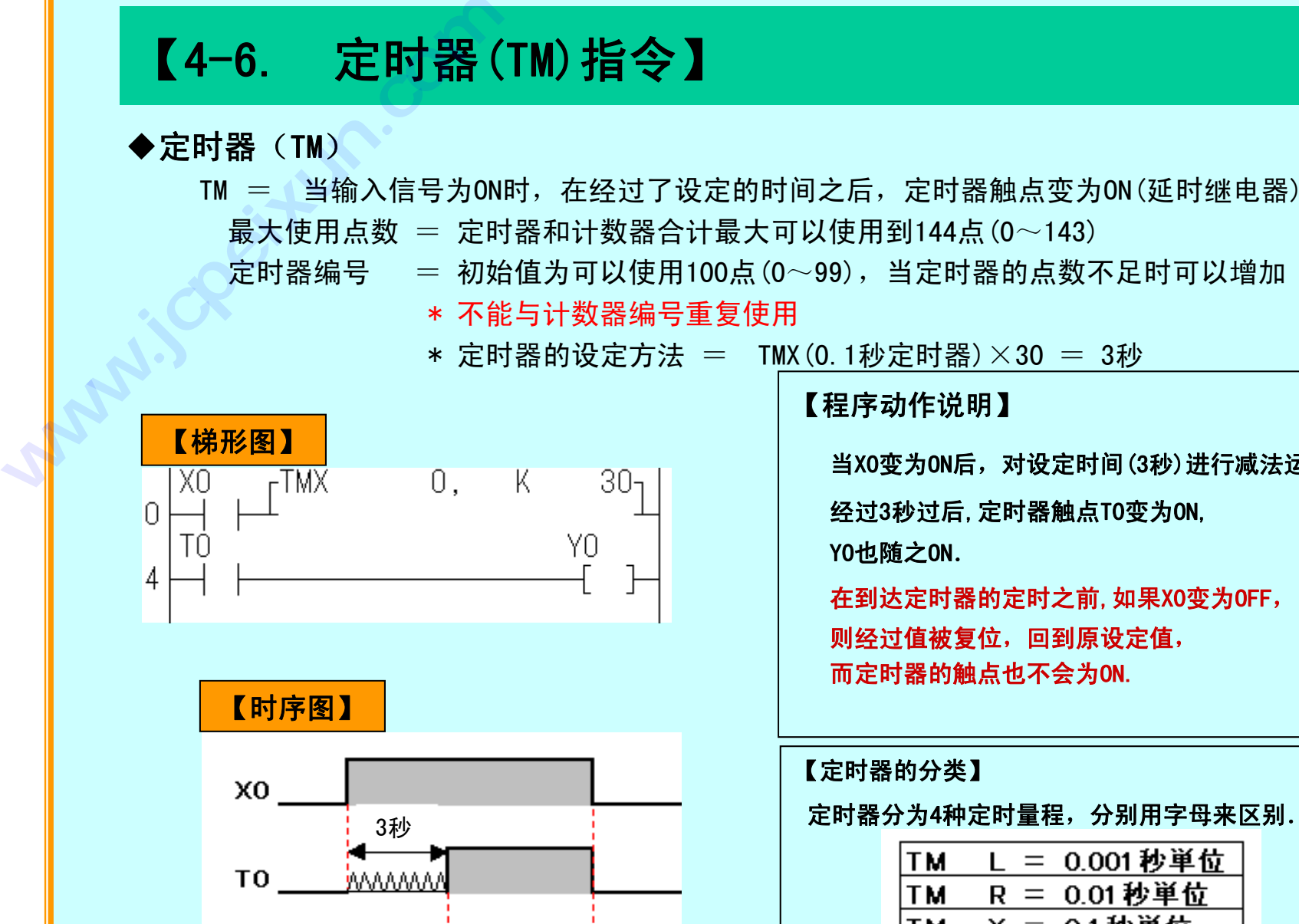

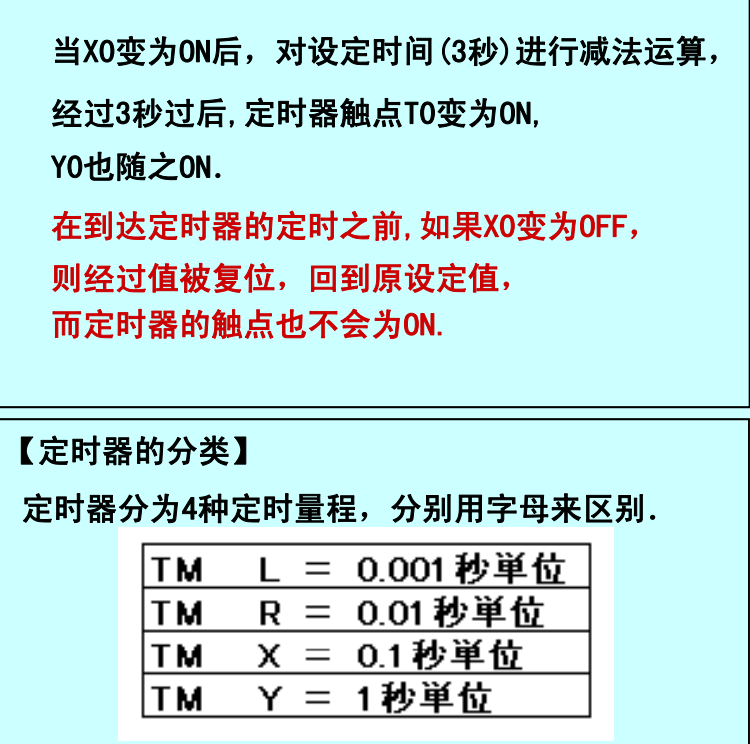

# 【4-7. 定时器应用回路】

【闪烁(往复)回路】

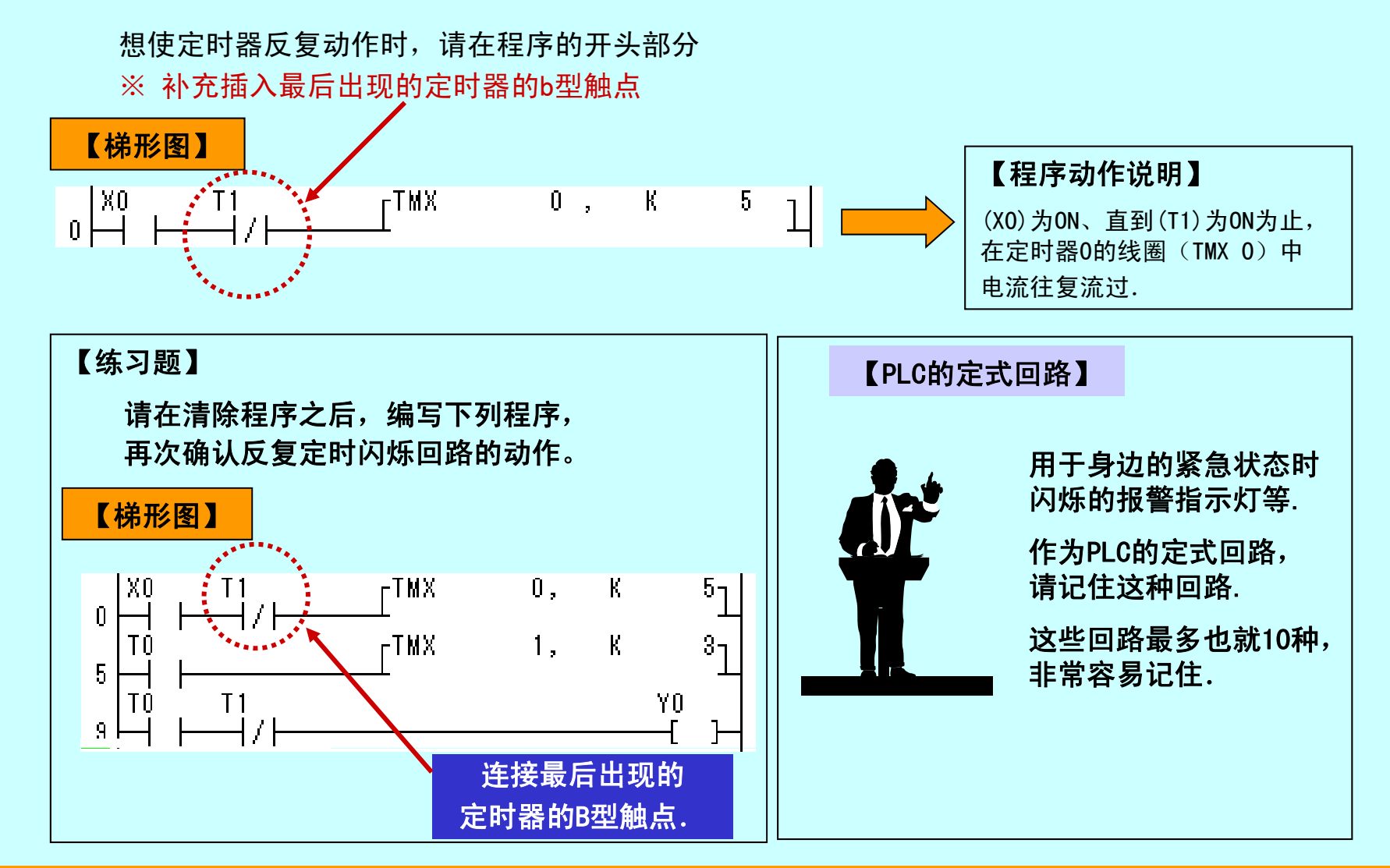

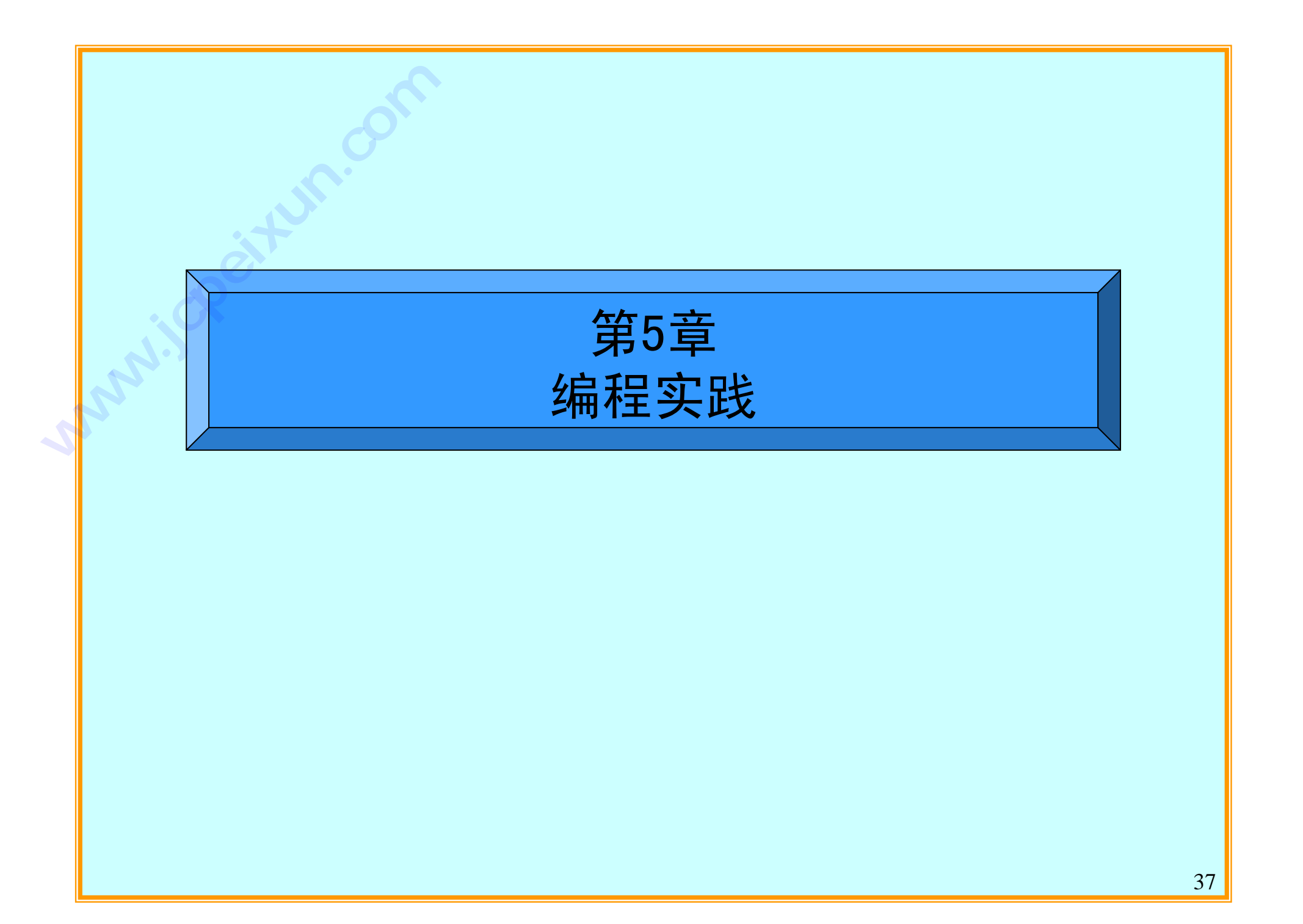

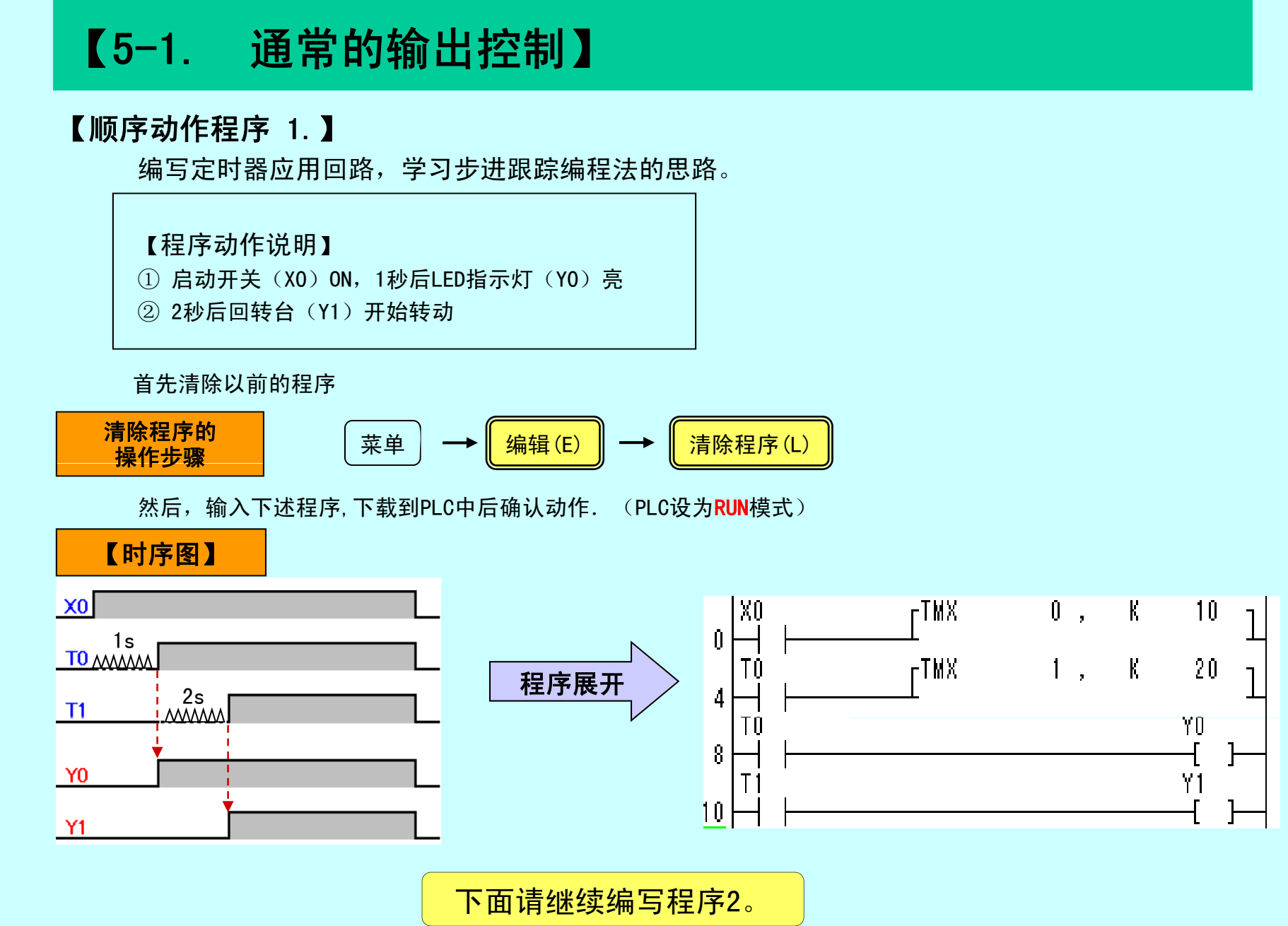

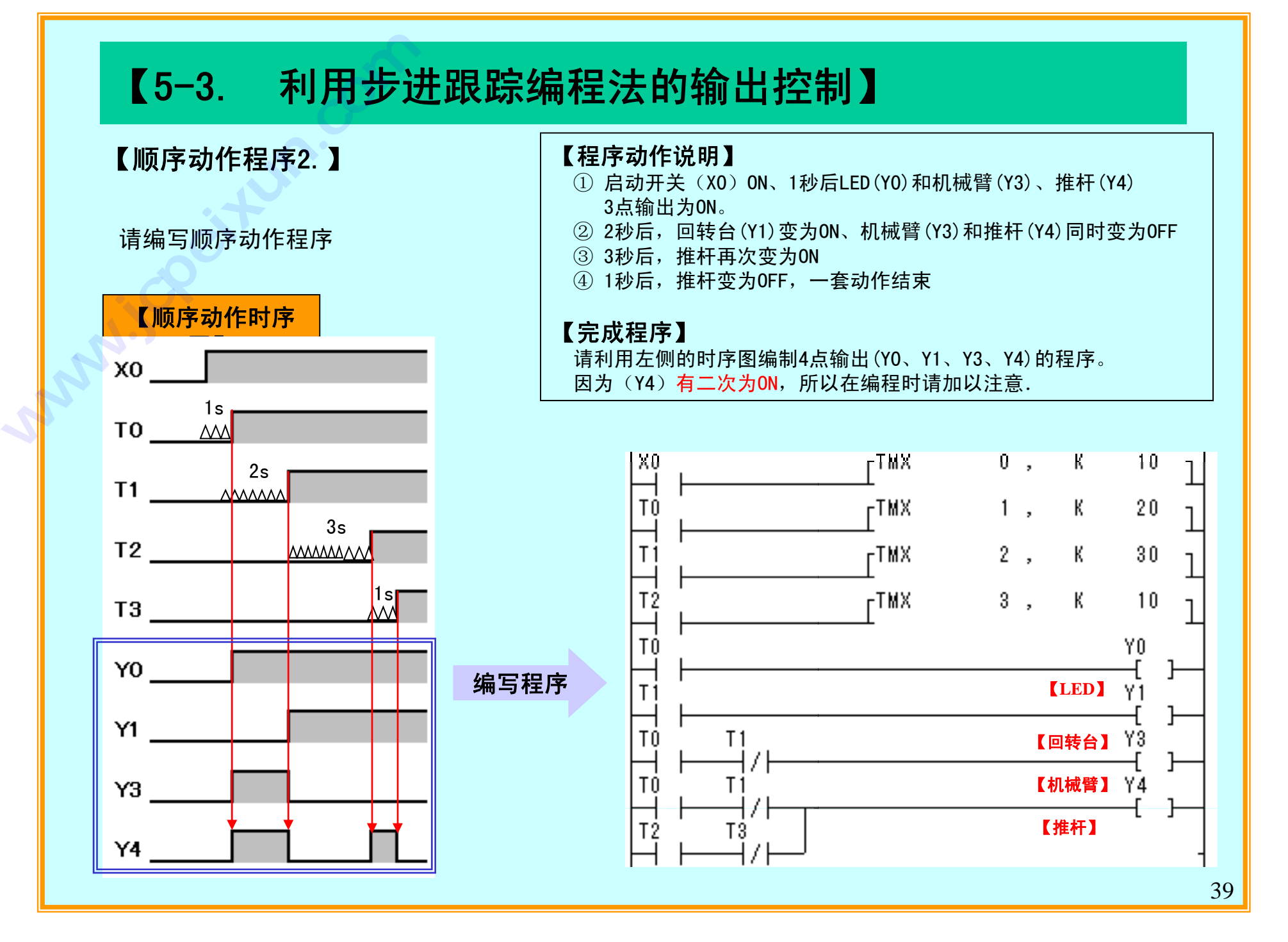

# 【5-4. 实践步进跟踪编程法 绘制时序图】

如果使用步进跟踪法,不论是谁都能简单地、机械地编制程序. 利用步进跟踪编程法,按照以下步骤编写程序。

- 把机械动作的动作过程用时序图表示。 请务必绘制时序图。如果能够绘制出时序图, 则可以认为任务已经完成一半。
- 按照上述时序图, 编写梯形图程序。

# PART OF

# 【时序图绘制方法】

- ① 根据用户的要求,将机械动作的输入和输出 表述为时序图的形式。 (到此步骤为止,请与用户一边商讨一边绘制)
- ② 通过表达机械动作機械的时序图,绘制出利用 自保持回路、按步分解的时序图 (此为设计工作) 将输出发生变化的时刻点作为每一步的开始点, 这样可以使每一步的分解方法易于理解。

र्मत

# 【5-5. 步进跟踪编程法实践 编写梯形图】 **【5-5. 步进跟】<br>按照绘制好的时序图编<br>《编程方法】<br>《新用步进跟编程》<br>①利用自保持回路记忆名利用微分指令使自信<br>《利用微分指令使自信》**

按照绘制好的时序图编写梯形图程序。

# 【 编程方法】 **技成培训网**

- ※利用步进跟踪编程法的编程要点
- ① 利用自保持回路记忆各步序。
- ② 利用微分指令使自保持回路ON/OFF。
- ③ 务必在自保持回路的ON的部分中加入限制条件。
- ④ 自保持回路在最后之前不应置OFF, 而应该在最后一齐置OFF。
- ⑤ 对于结束信号,应利用微分信号在限制条件中 加入前一个的自保持输出。
- ⑥ 结束信号采用。
- ⑦ 输出控制部分集中放置到整个程序的最后。 将步序记忆回路程序块与输出回路程序块 分开编写,可以使程序检查变得非常轻松。

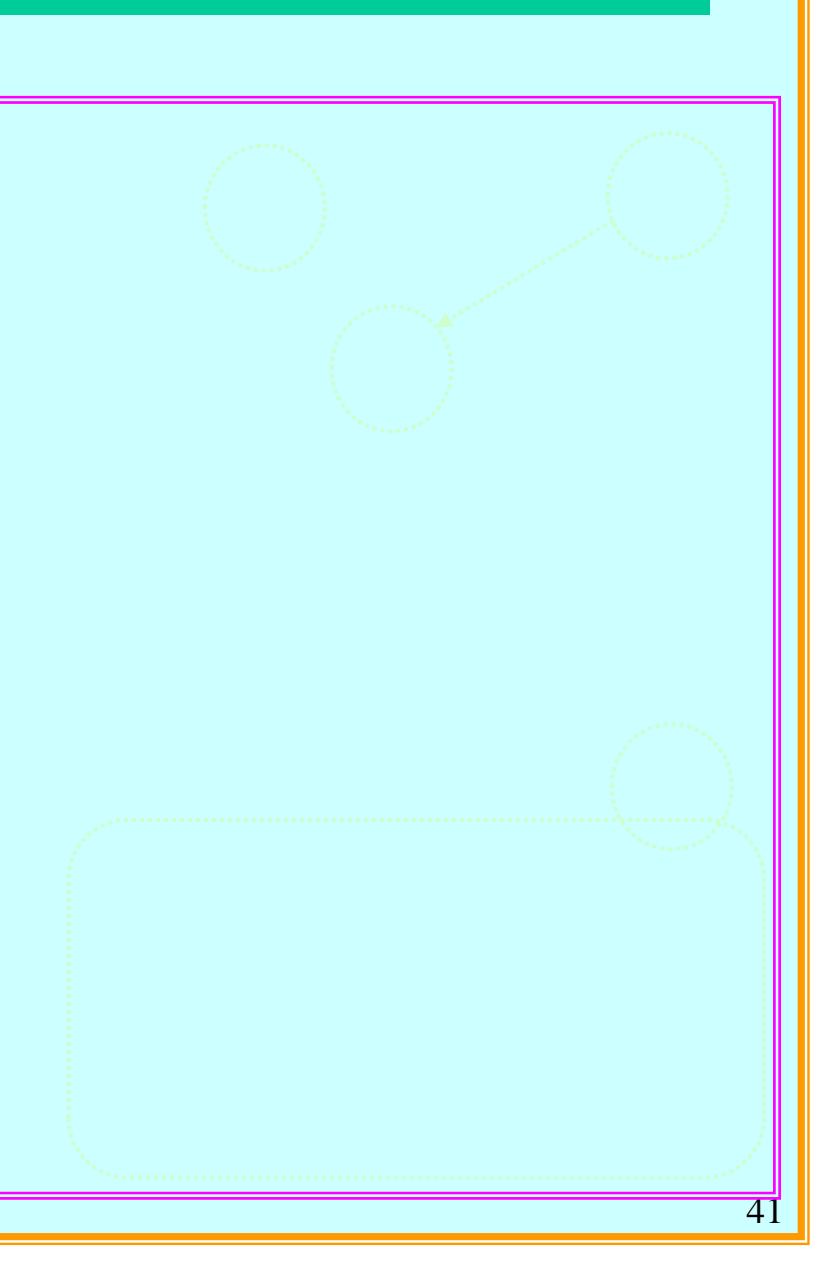

# 【培训模型的各工序动作】

通过影片了解培训模型是如何进行 控制的。

将整个课题分解成 3个部分。 由影片分别确认。

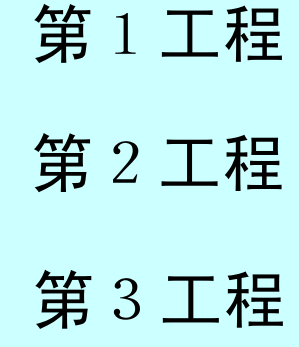

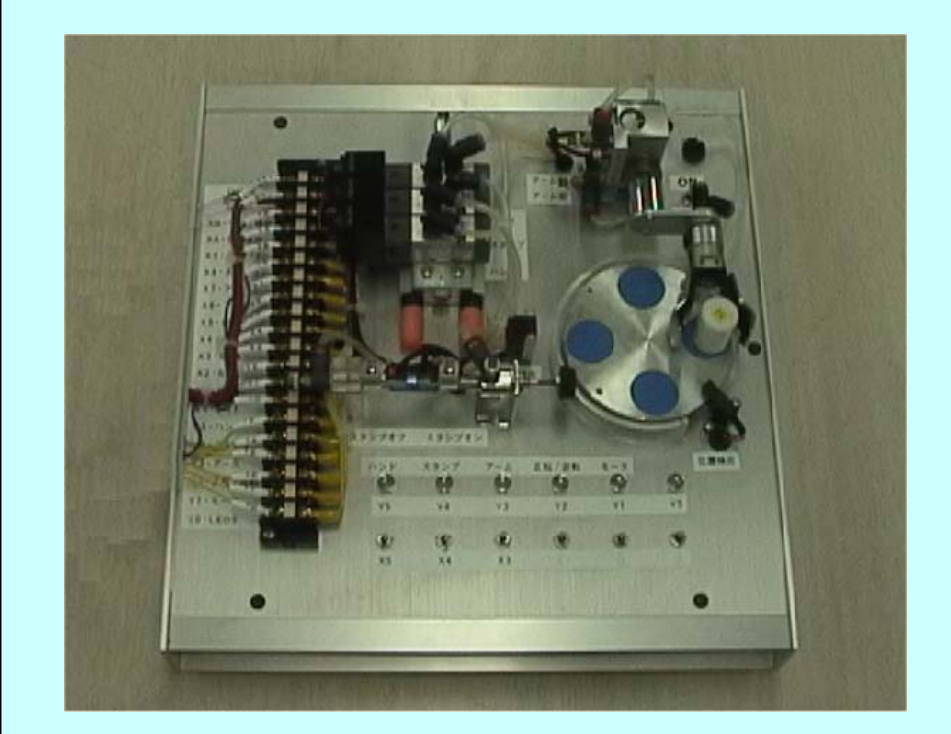

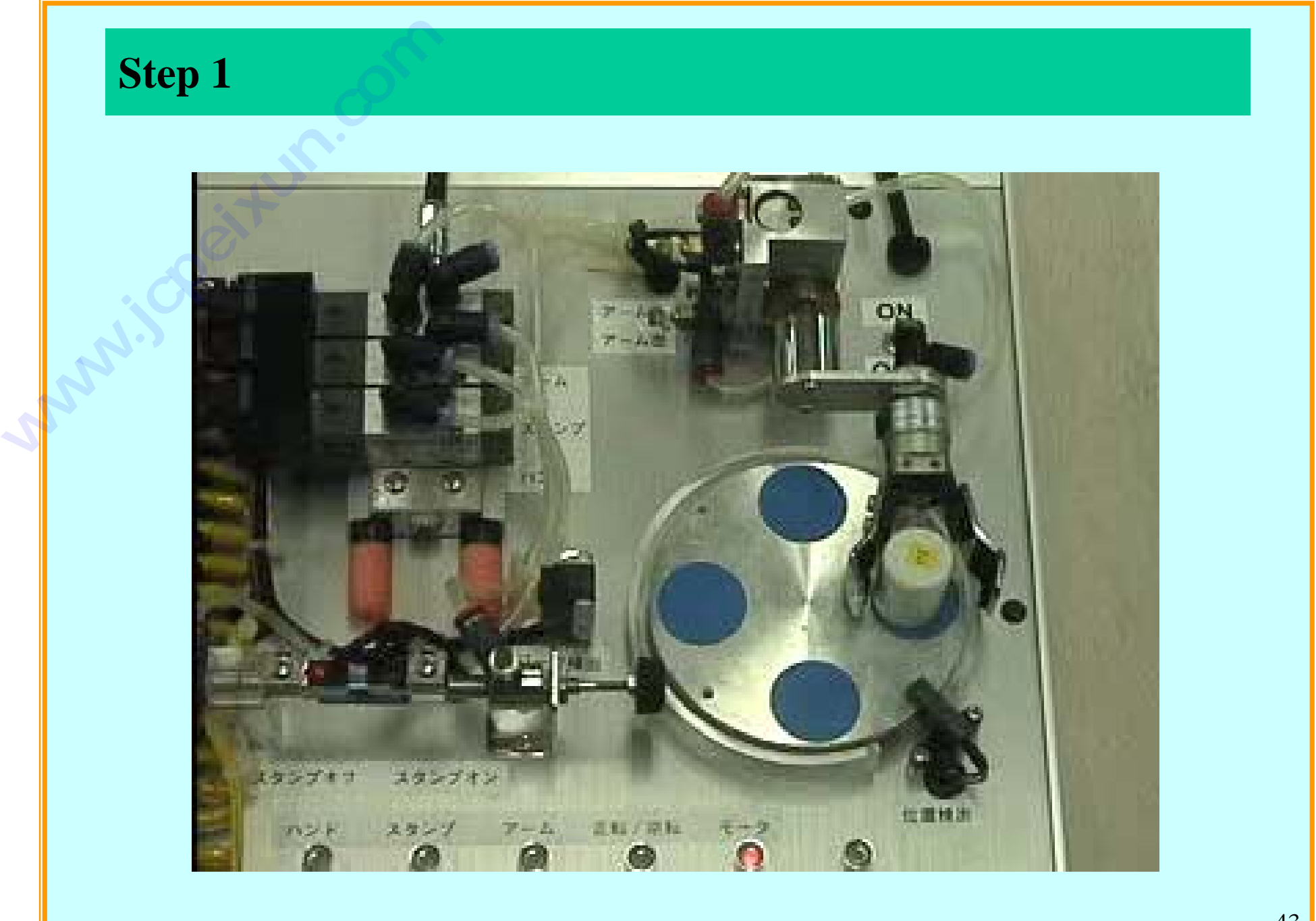

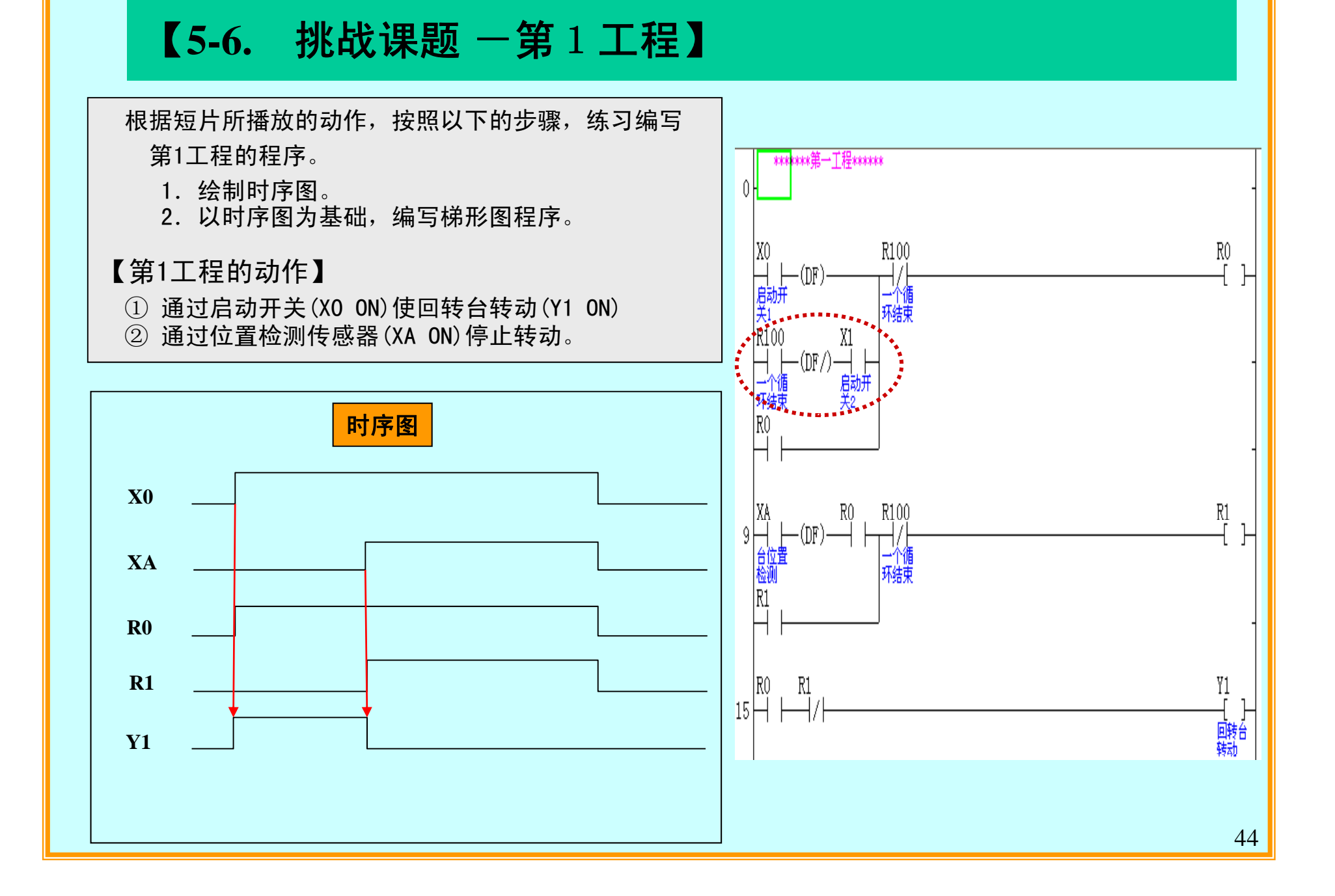

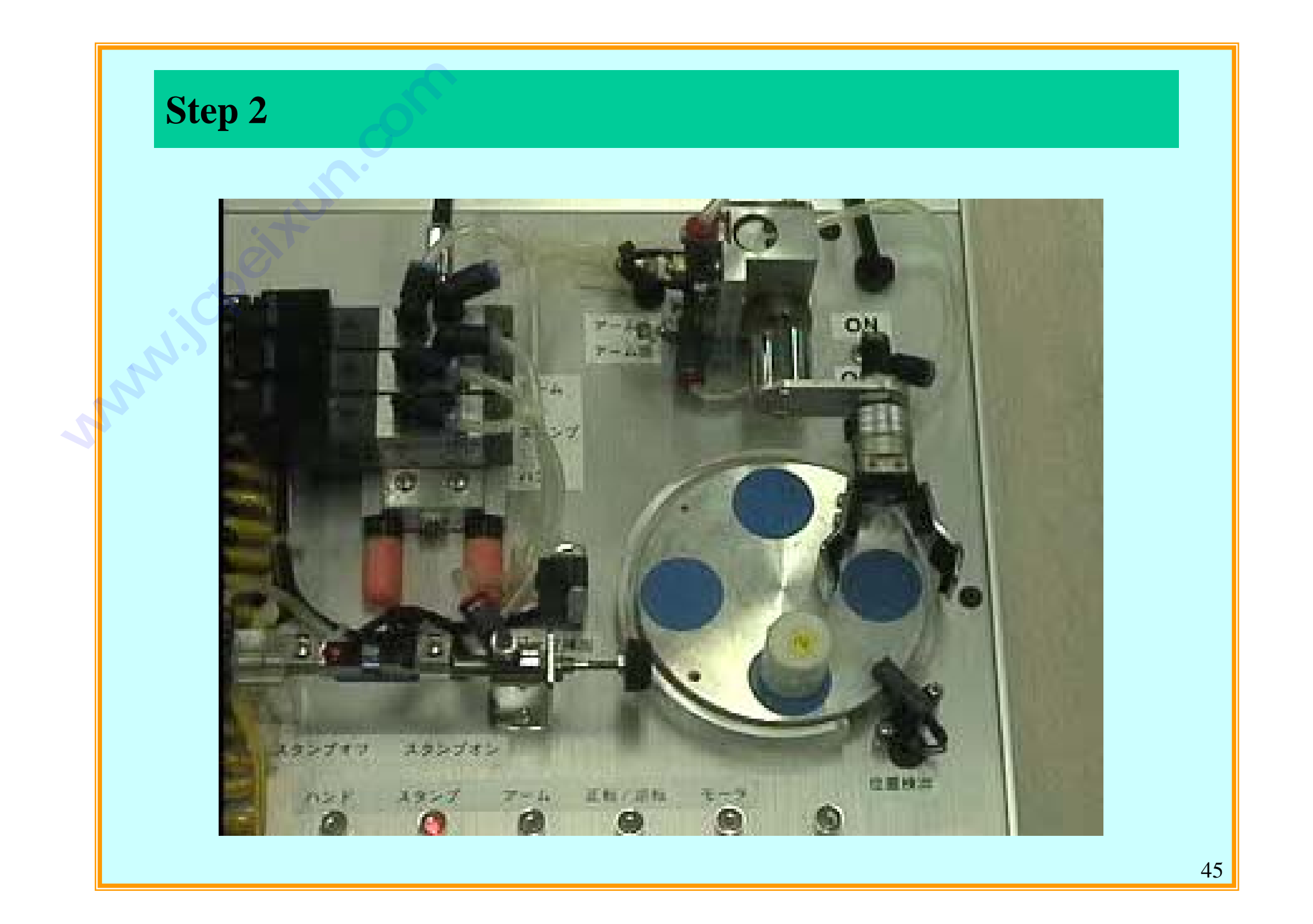

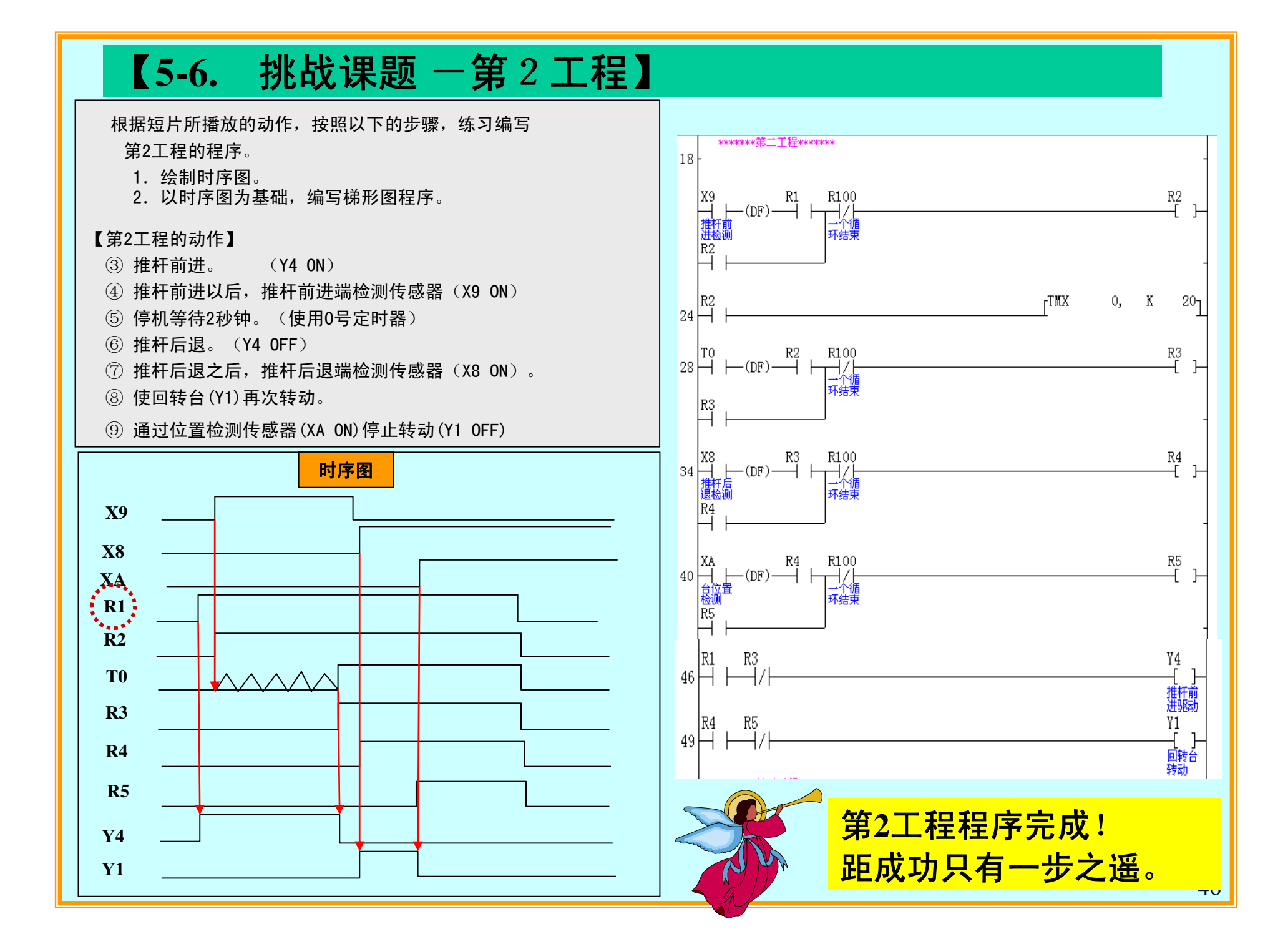

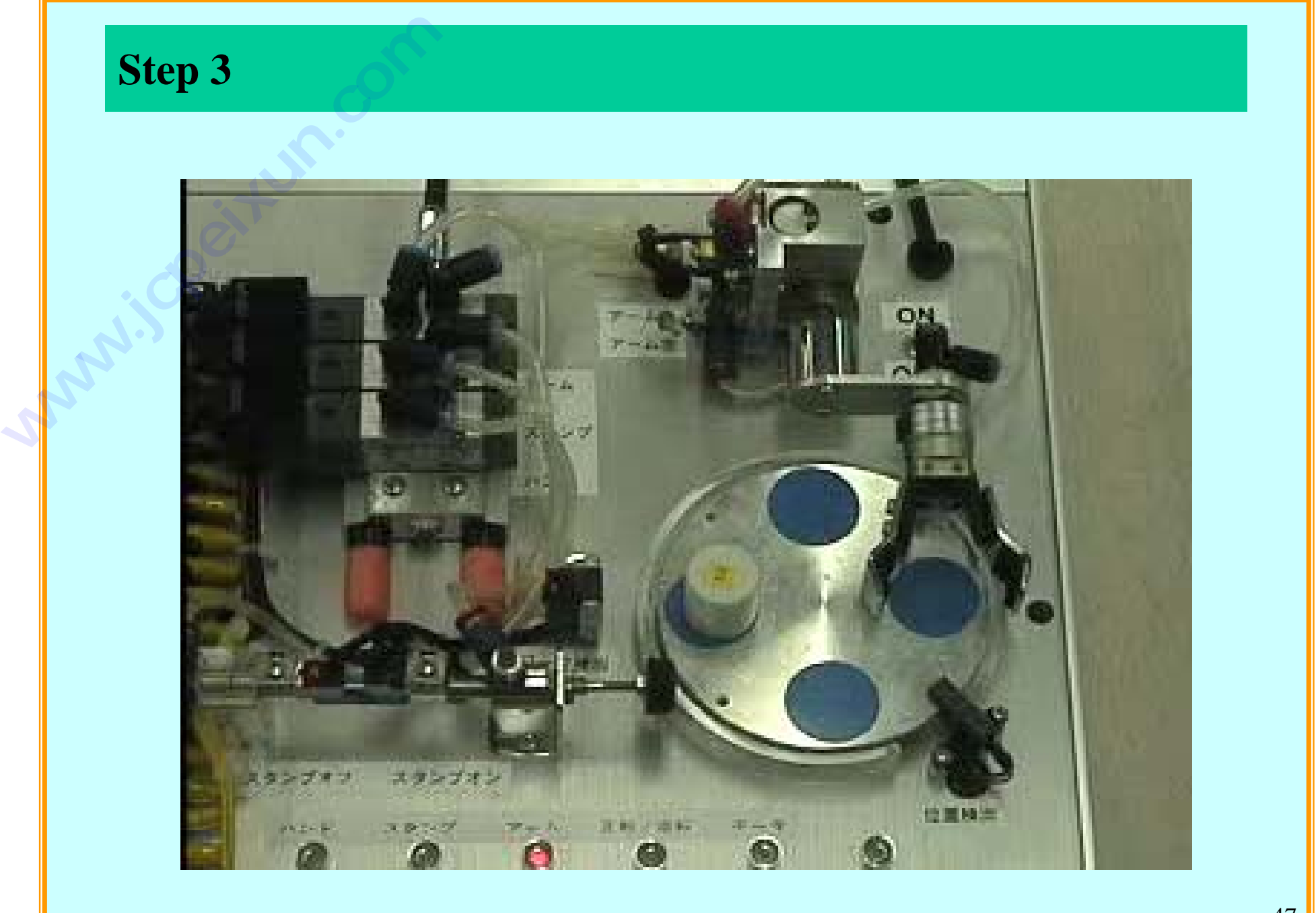

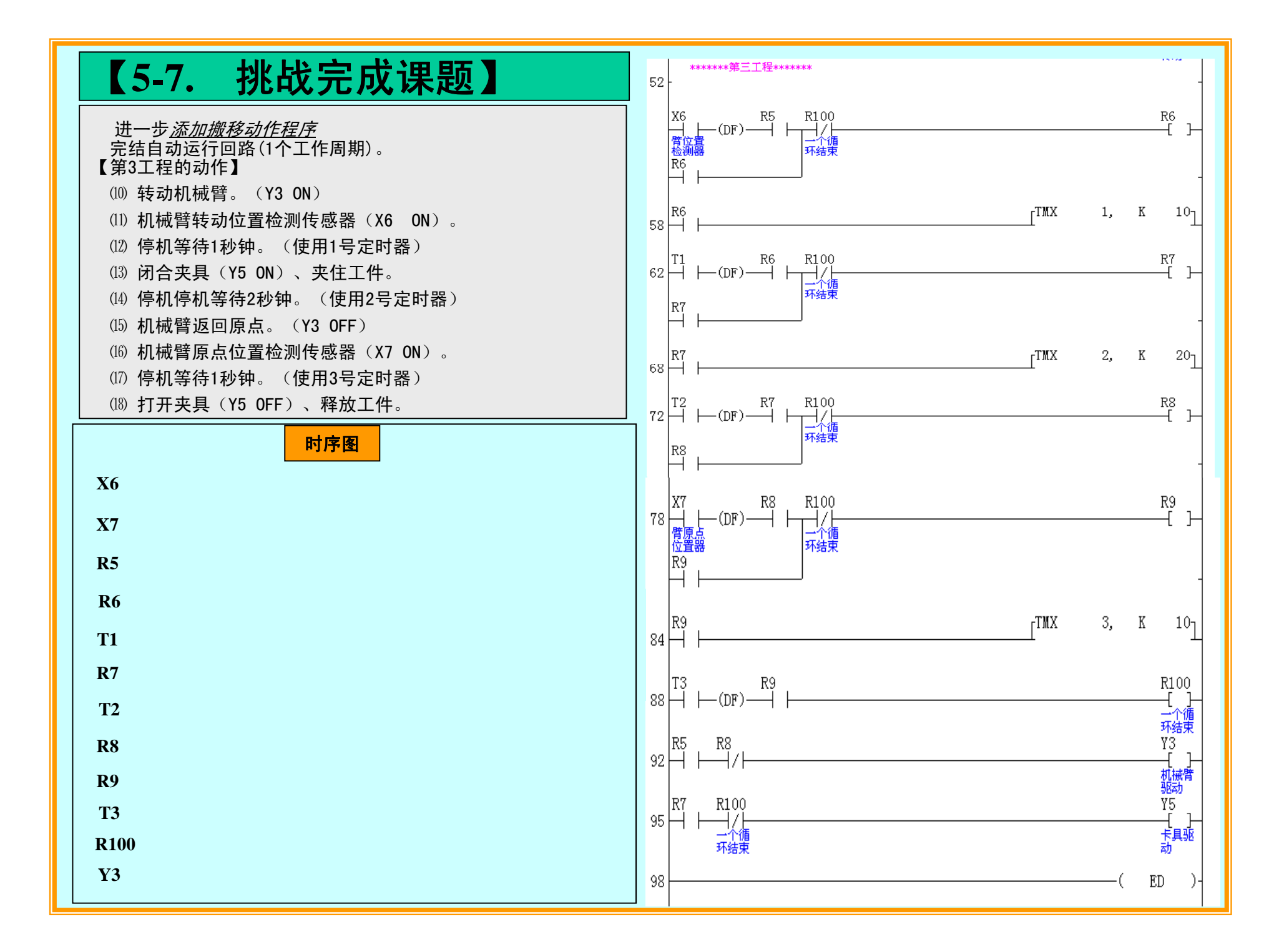

# 【挑战完成课题】

## 【挑战课题 1】

如果开关(X1)为ON, 则连续运行。 请编写程序。

## 【挑战课题 2】

如果开关(X7)为ON, 则紧急停止。 请编写程序。 【挑战课题 1】<br> 如果开关(X1) 为0M<br> 请编写程序。<br>【挑战课题 2】<br> 如果开关(X7) 为0M<br> 请编写程序。 【挑战完成课题】<br>【<sup>挑战课题 1】</sup><br>请编写程序。<br>【挑课题 2】<br>【跳课题 2】<br>请编写程序。<br>请编写程序。

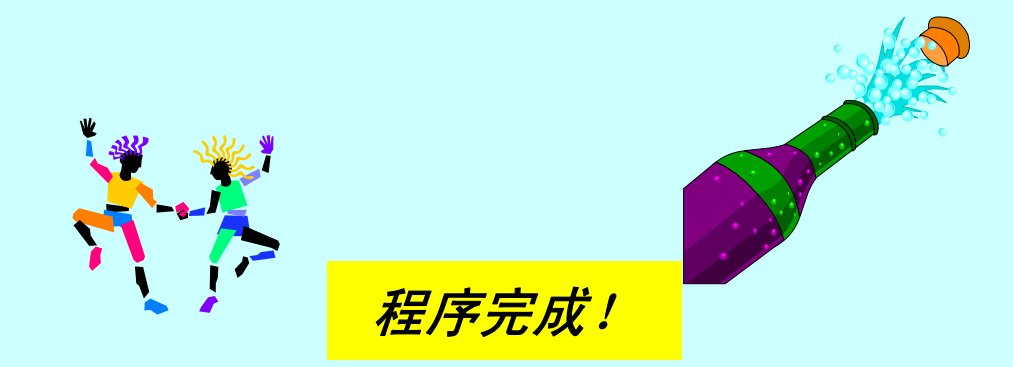

# 【5-8. 自动 **·** 手动切换回路】

**◆ 补充自动运行·手动运行的切换回路** 把输出部分的程序按下列回路修改,就可以实现自动运行·手动运行方式的切换。

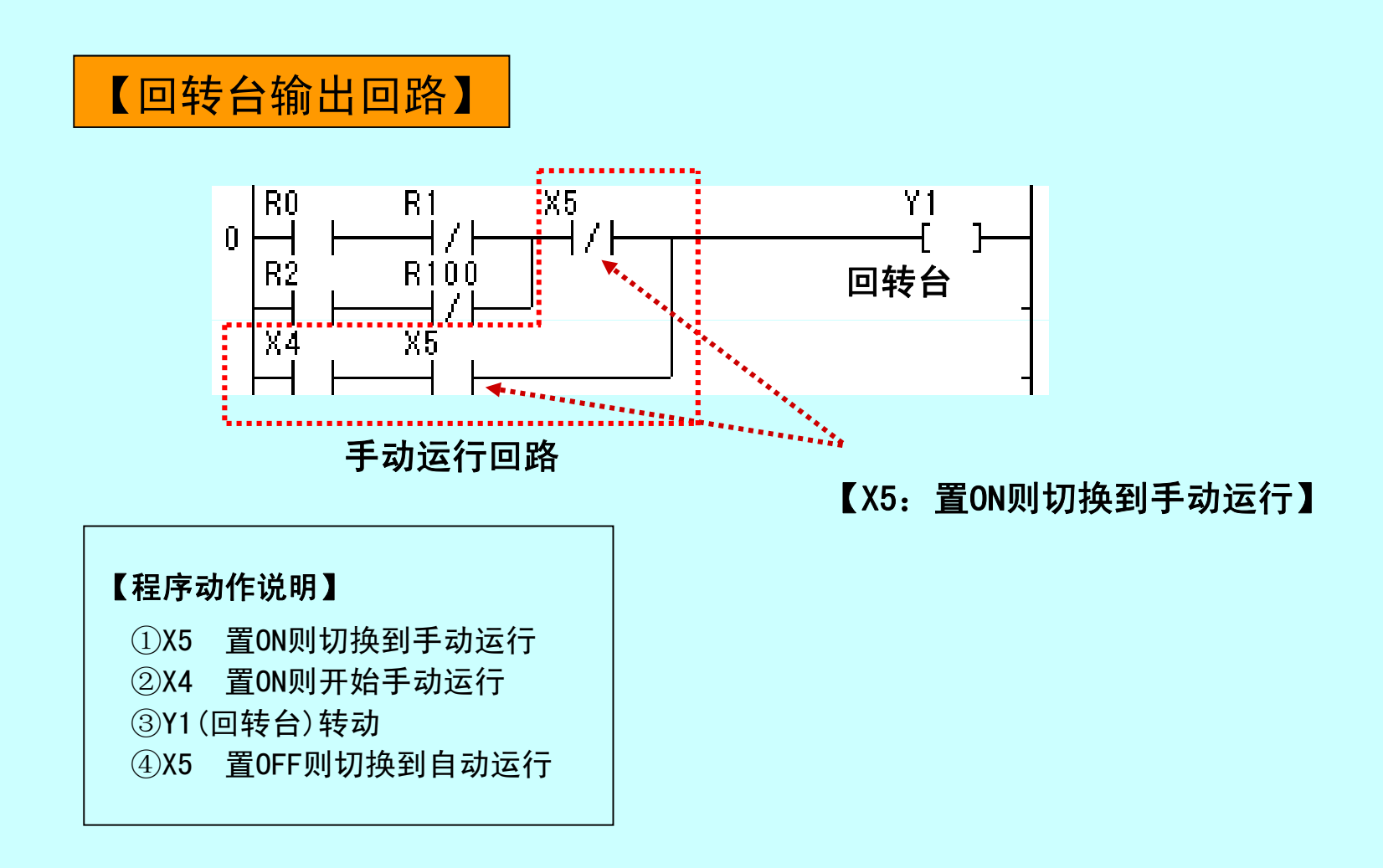

【5-9. 编程建议】 ◆ 下面介绍简便、快速编程的要点。 需要ANS指令 合计5步 不要ANS指令 合计4步 ◆在串联连接回路中,要把连接触点较多的回路画在母线的左侧 修改 需要ORS指令 合计5步 不要ORS指令 合计4步 ◆在并联连接回路中,要把连接触点较多的回路画在上侧 修改 **技成培训网 www.jcpeixun.com**

51

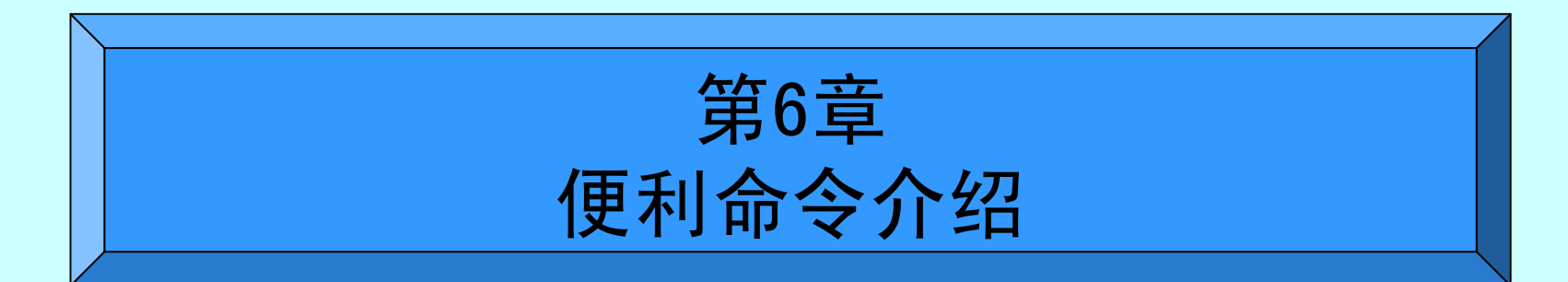

# 【6-1. SET**·**RST 指令】

◆SET(置位)·RST(复位)

"必须"与微分指令组合使用。 程序的编写·调整都很简单。多次使用同一个输出时,更加方便。

 $\mathsf{SET}$  : 当执行条件成立时 使输出变为ON并且保持ON的状态 当执行条件成立时,使输出变为ON并且保持ON的状态。 RST : 当执行条件成立时,使输出变为OFF并且保持OFF的状态。 SET·RST可以特殊例外地使用"多重输出"。(不会产生语法错误) **KO-I.**<br>◆SET(置位<br>SET :<br>SET :<br>SET-RST

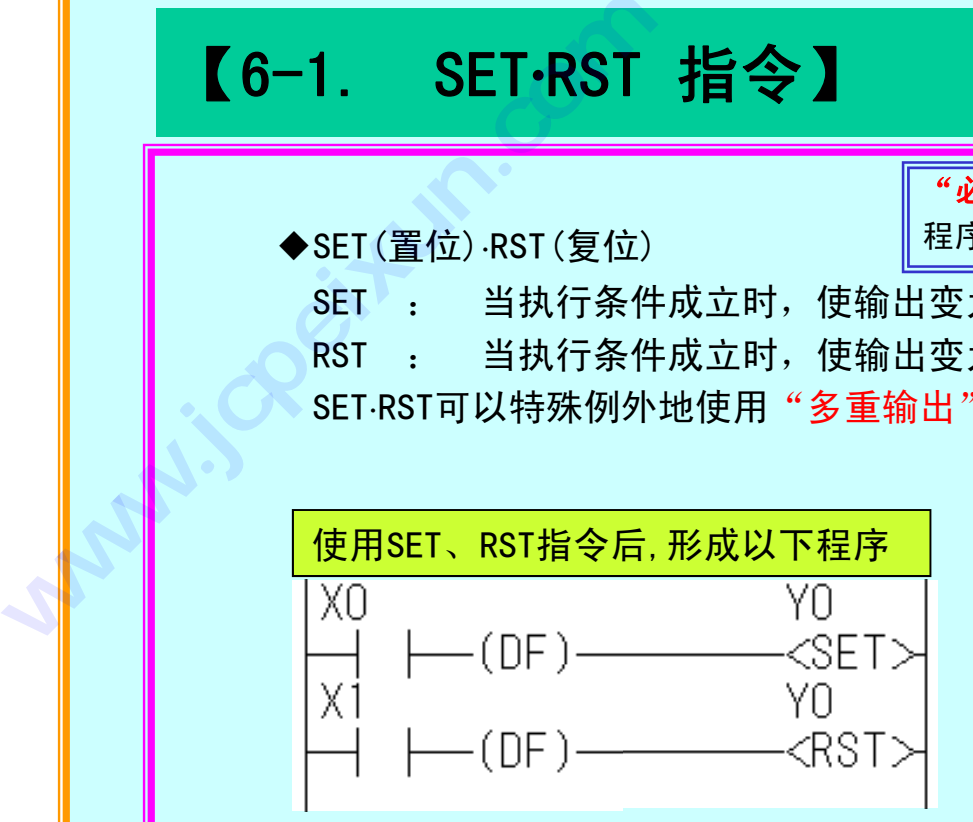

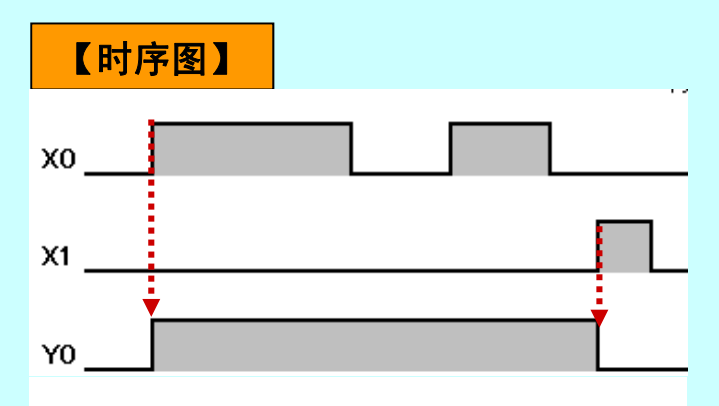

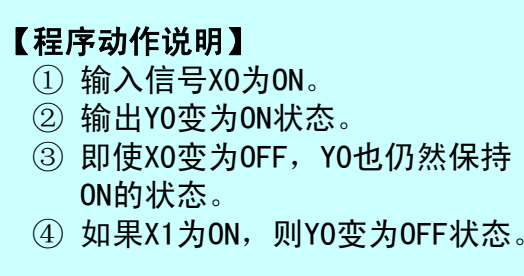

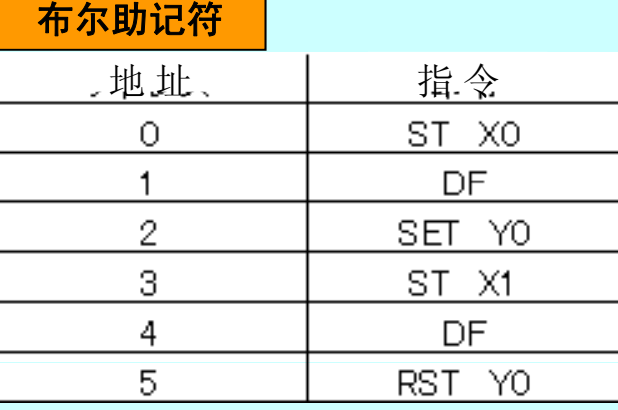

# 【6-1. 利用SET**·**RST指令的步进跟踪编程法】

# 【编程步骤】

- ① 写出各输出类型的时序图.
- ② 在输出的变化点,把用于记忆该步的内部继电器置ON。

# 使用SET **·** RST的优点: 在各步能够直接对输出进行置位(ON)和复位(OFF), 更利于理解程序动作.(因为可以双重输出)

- ③ 利用记忆各步的内部继电器、通过SET·RST指令,将输出置位(ON)或复位(OFF)。
- ④ 在各步的自保持回路中,必须加入记忆前一步动作的内部继电器作为限制条件。
- ⑤ 利用结束信号,将所有的记忆各步的内部继电器等用SET指令置ON的触点,通过RST(复位)指令置OFF。

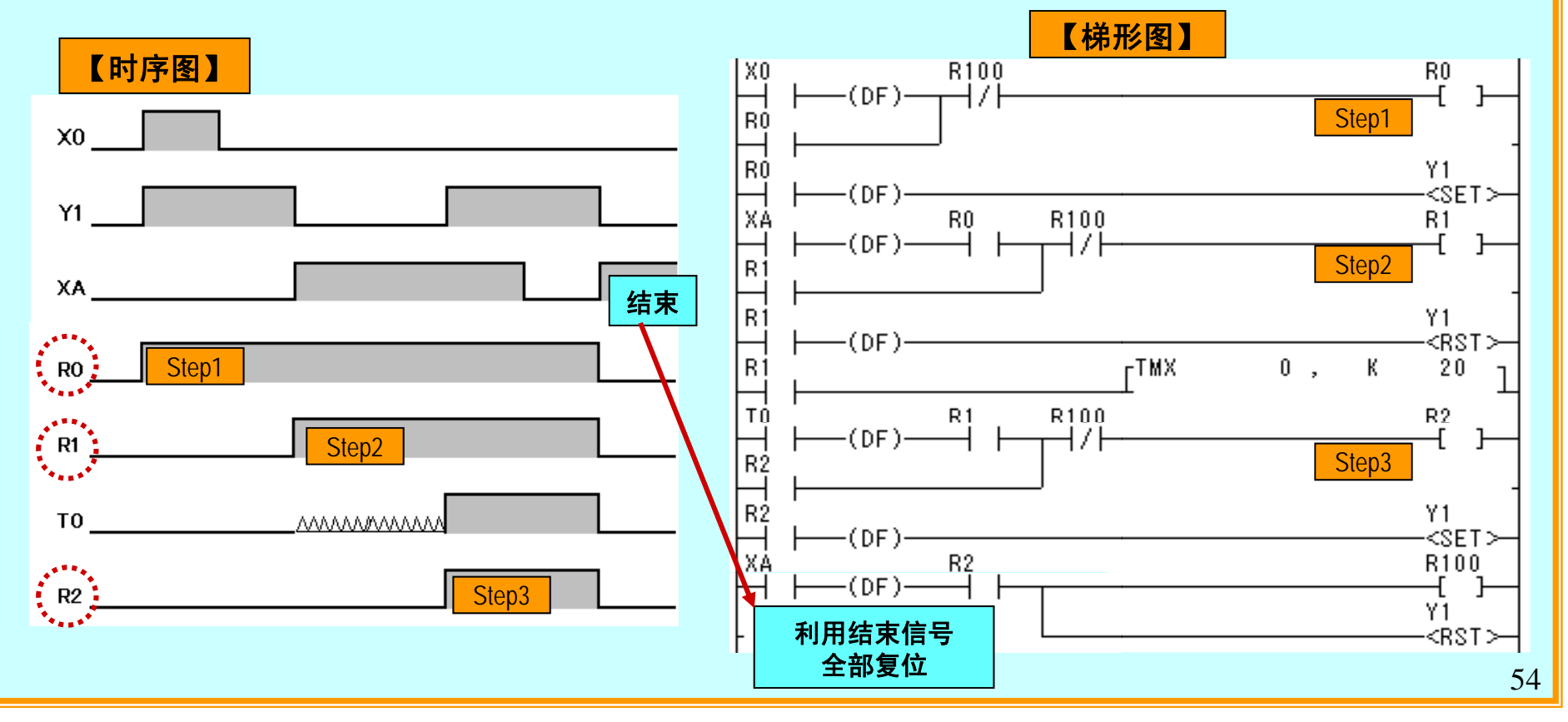

重要 SET·RST命令必须和微分指令(DF)一起配套使用。

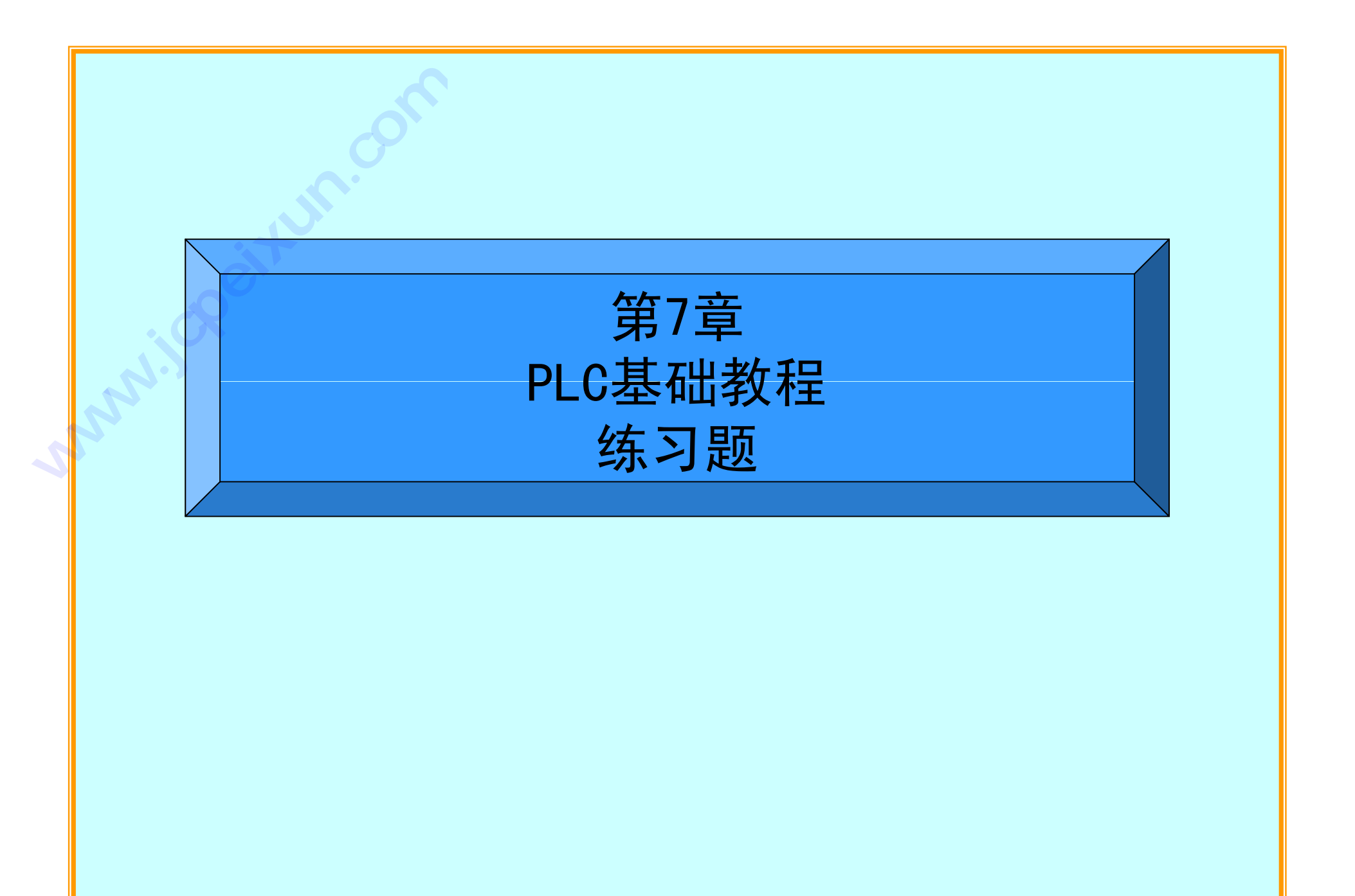

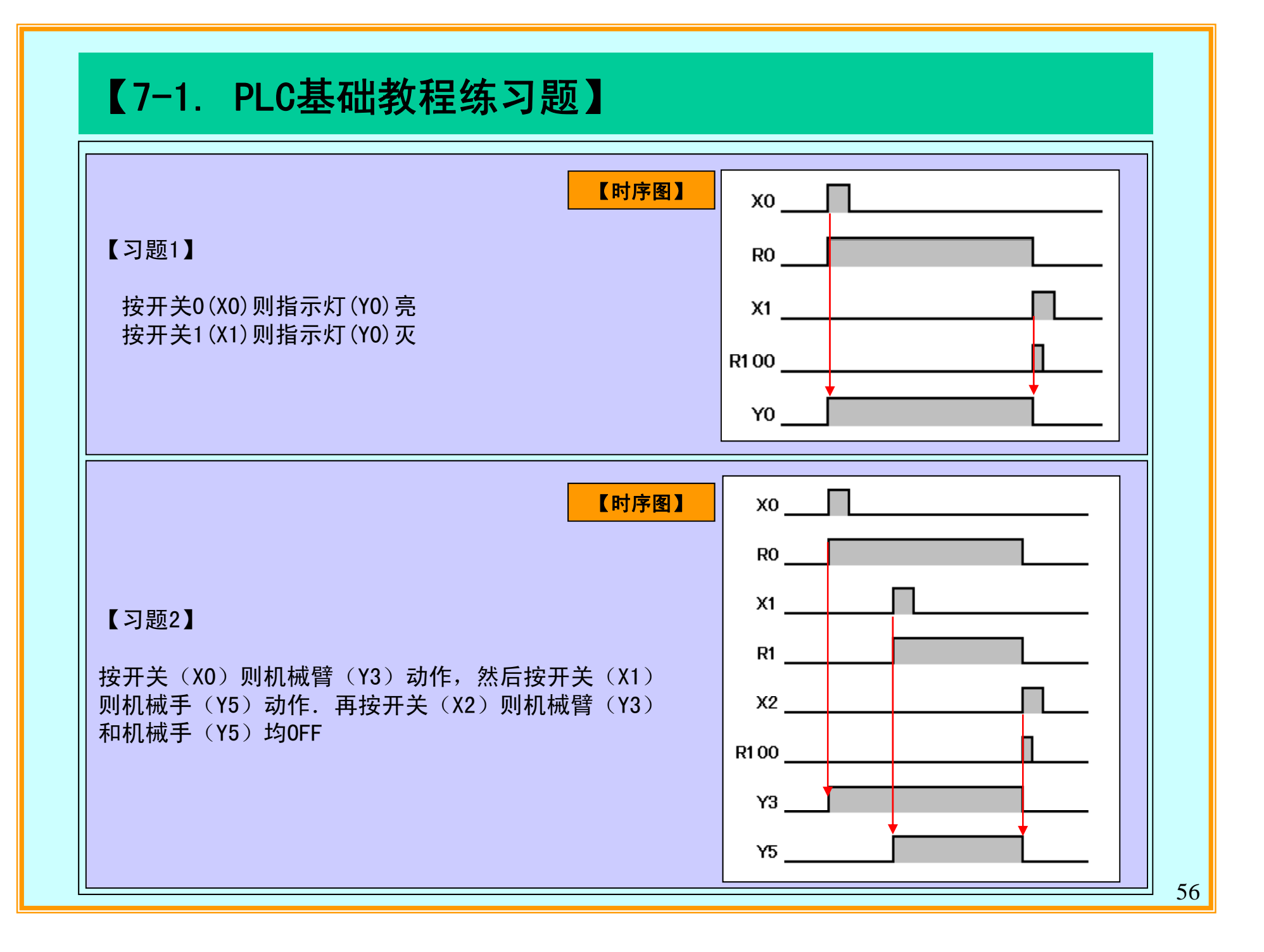

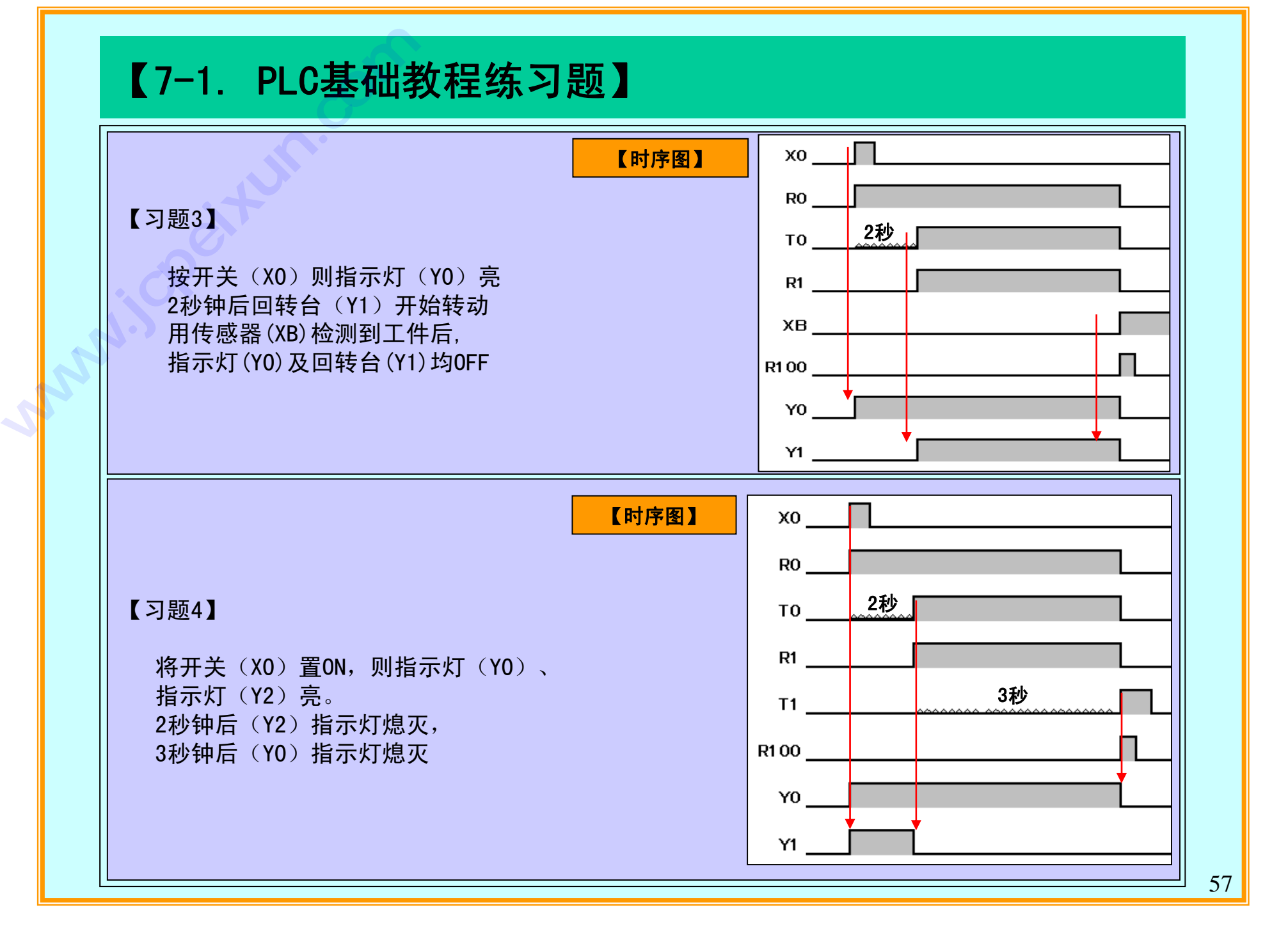

# 【7-1. PLC基础教程练习题】

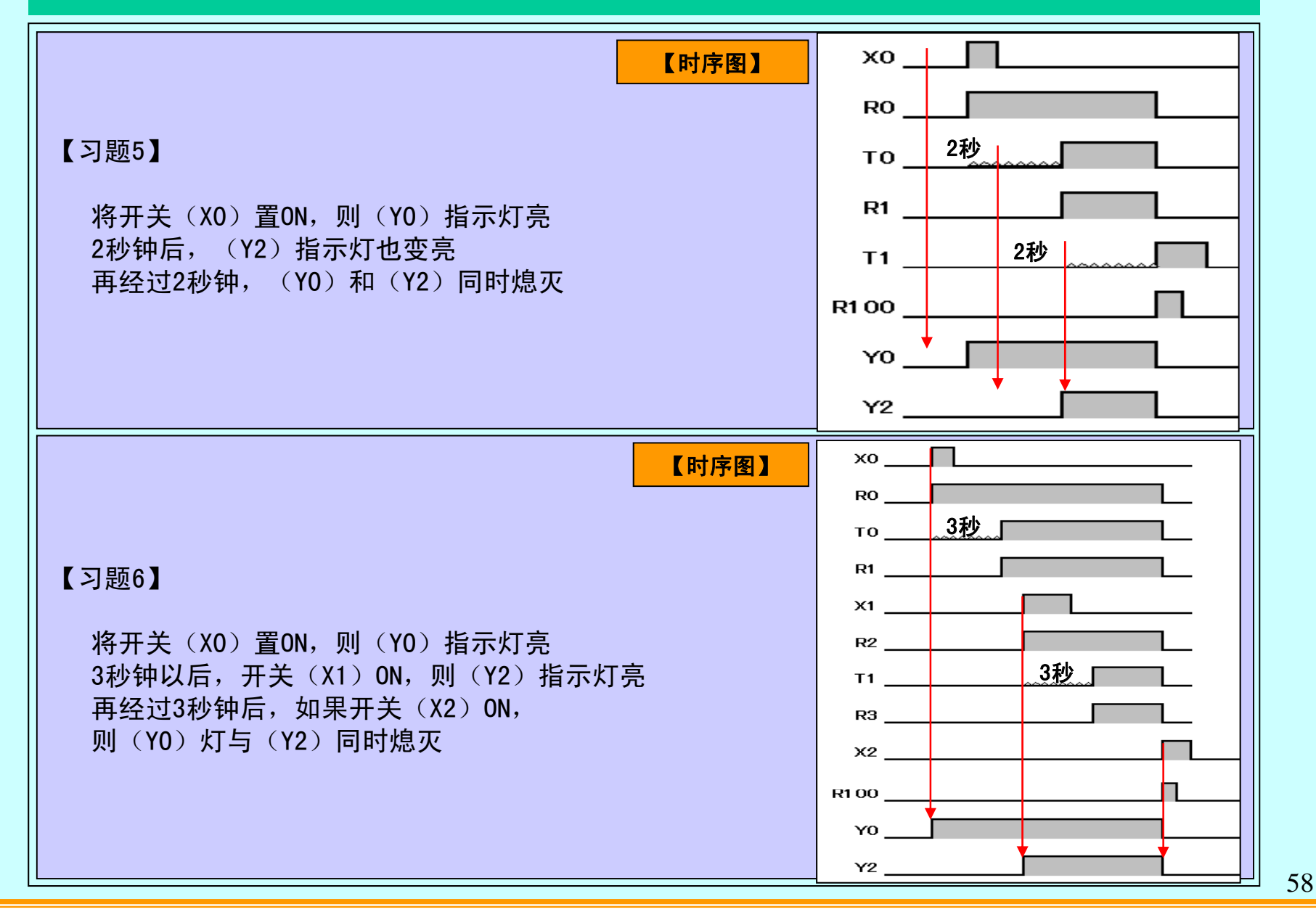

【信息广场】 【信息广场】<br><sub>请访问以下网站,获取有】</sub><br>松下电工株式会社<br><u>http://www.mew.</u>

请访问以下网站,获取有用信息! 【】【】<br>请访问以下网站<br>→ <mark>◇</mark>

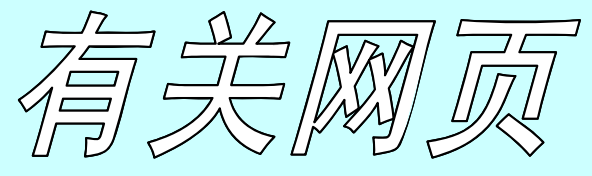

松下电工株式会社

**http://www.mew.co.jp/**

与PLC有关的最新信息时时更新! www.naisplc.com 满载您有用的信息。

松下电工(中国)有限公司 <u>http://www.naisplc.com</u><br>松下电工(中国)有限公司

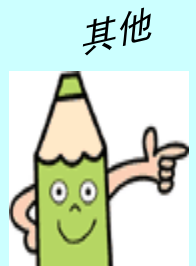

http://www.mew.co.jp/e-acg **http://www.nais-c.com**

http://www.mew.co.jp/c-acg

59

新 http://www.nais-c.com/<br>あ手吧!补充您所需要的!

**Smart Solutions by NAIS** 

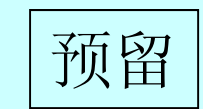

# 【4-3. ANS(堆栈与) **·** ORS(堆栈或)指令】

# ◆ANS (堆栈与) · ORS (堆栈或)

- ANS=丶把并联回路逻辑程序块串联连接
- ORS= 把串联回路逻辑程序块并联连接

逻辑程序块包含了2个以上触点、**在逻辑程序块的起始处使用ST(初始加载)** 

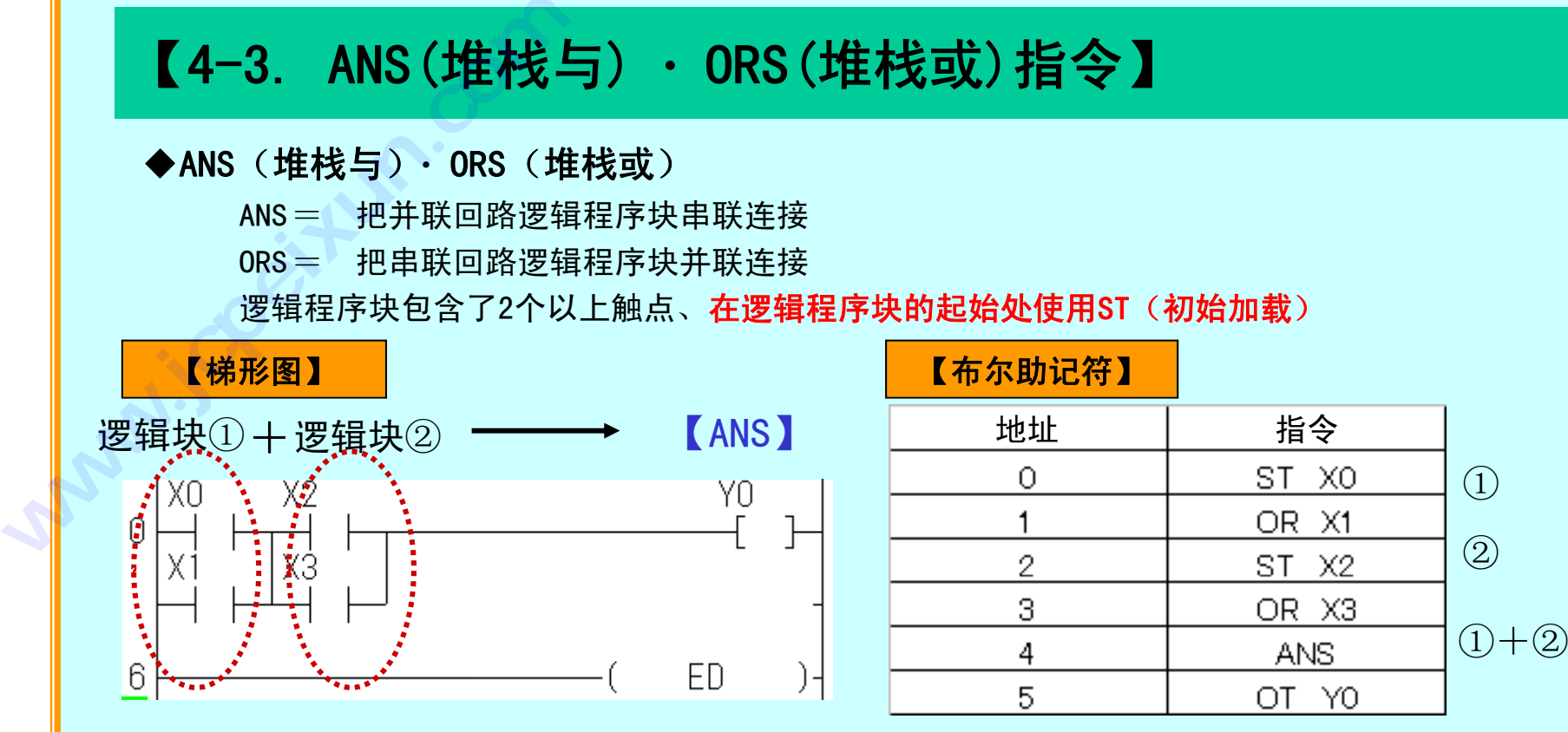

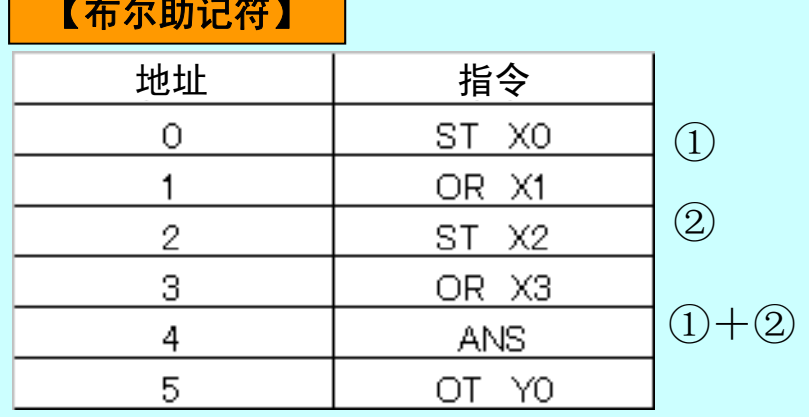

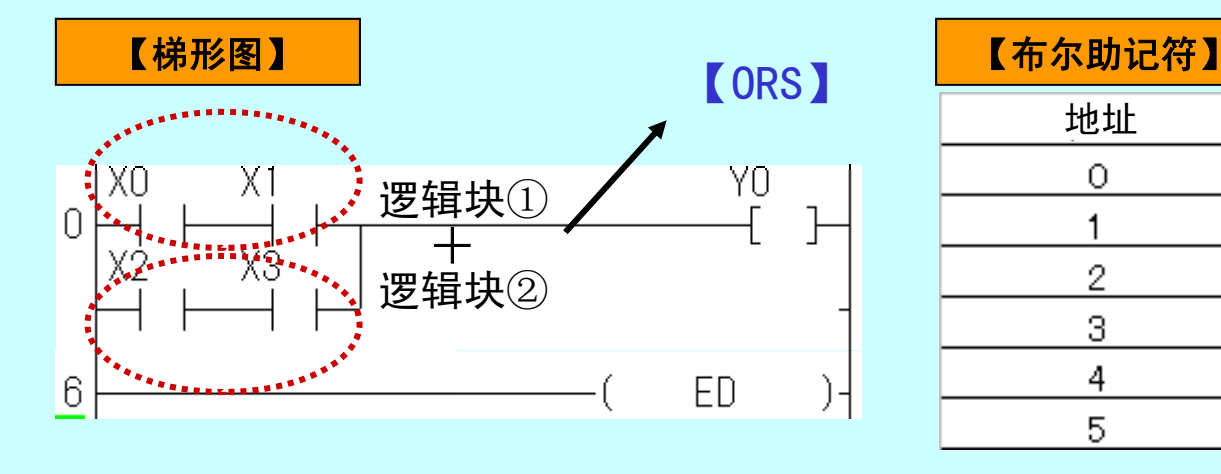

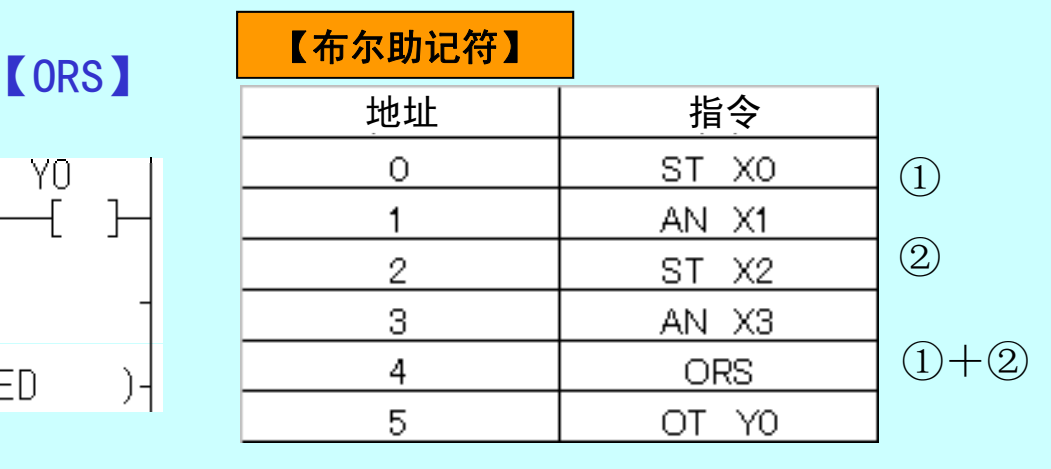